#### Introduction to Programming and Computing for **Scientists**

Oxana Smirnova

Lund University

Tutorial 6b: writing a document using LaTeX

#### You need a text editor and a LaTeX distribution

- LaTeX files are simple ASCII files, like any program code
- They can be edited on any platform (Linux, Windows, anything) using any text editor
- These days everybody prefers to have the result in PDF
	- This was not the case 20 years ago, so by default LaTeX produces DVI files
	- All modern LaTeX systems can build PDF as well (**pdflatex** command in Linux)
- There are different LaTeX distributions, all based on the same LaTeX2e version

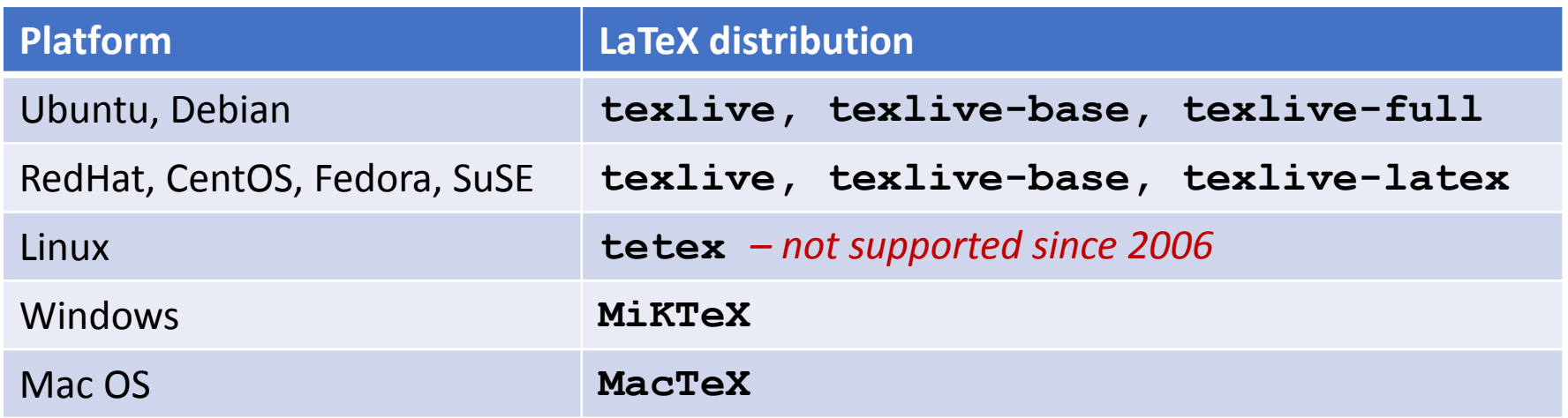

• There are many packages not included in the typical distributions, but they always can be added later

#### Highly recommended way: use a LaTeX IDE

- LaTeX IDEs can:
	- Edit the text, highlighting elements and environments
	- Assist in typing the environments and tags
	- Offer menus for most common environments, tags, symbols etc
	- Offer single-click interface to build and view LaTeX files
- Many such IDEs exist, today we will use **Kile**
	- Find it in the menu, or type **kile** in "Run"

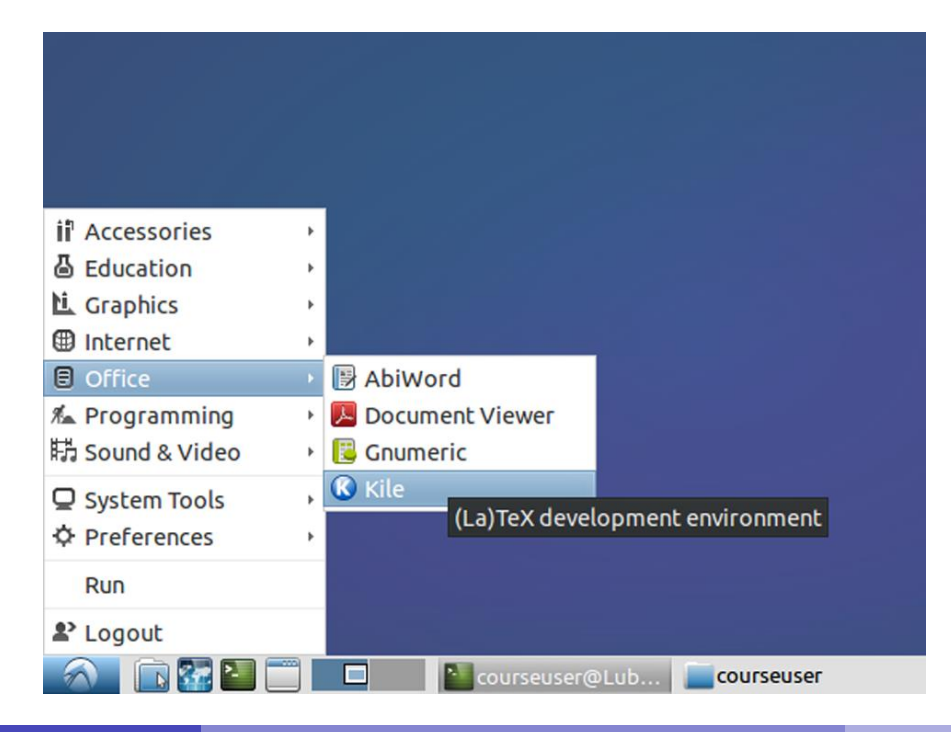

# Configure your Kile

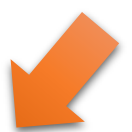

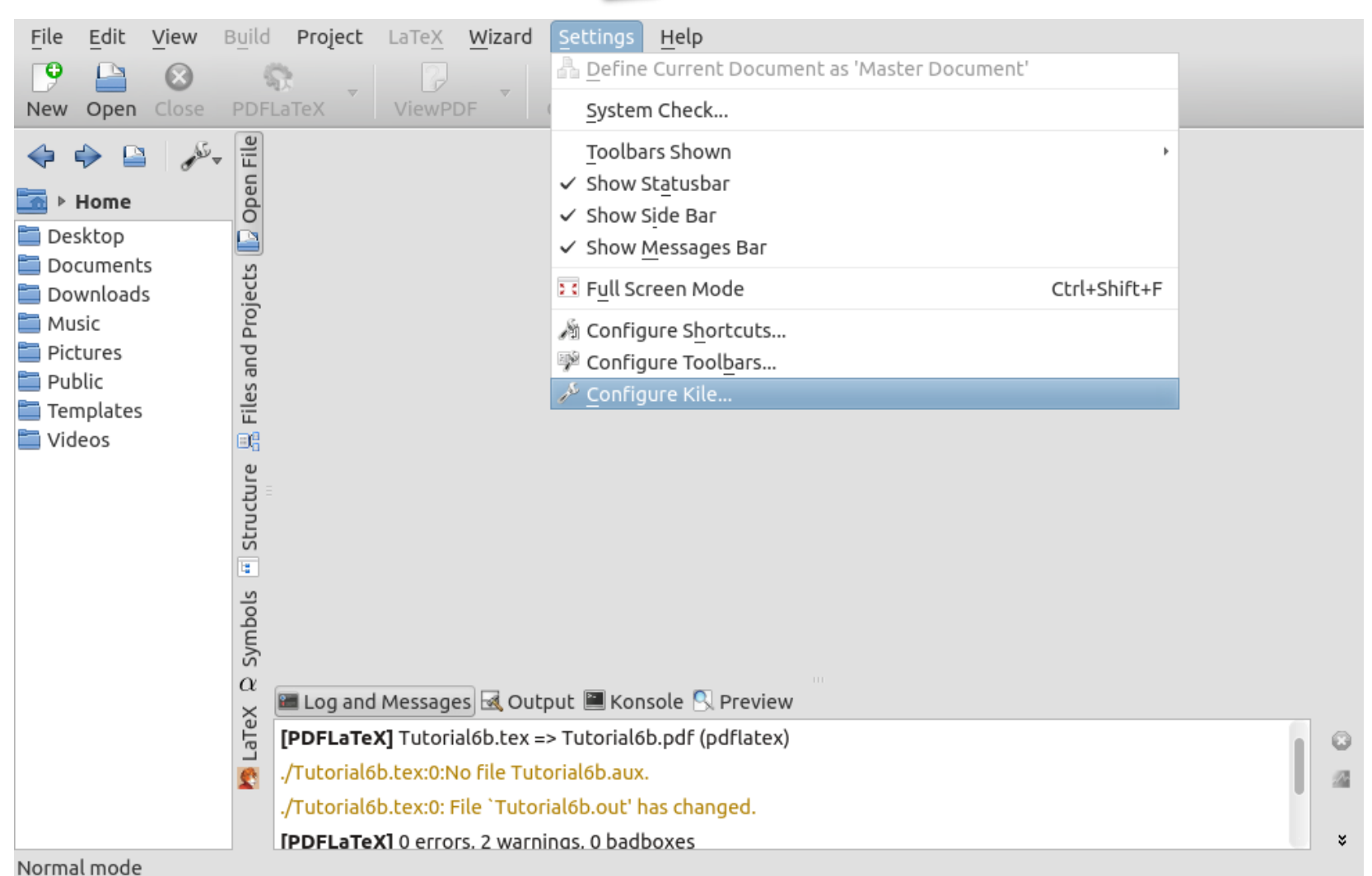

#### Configure your Kile: select Evince as PDF viewer

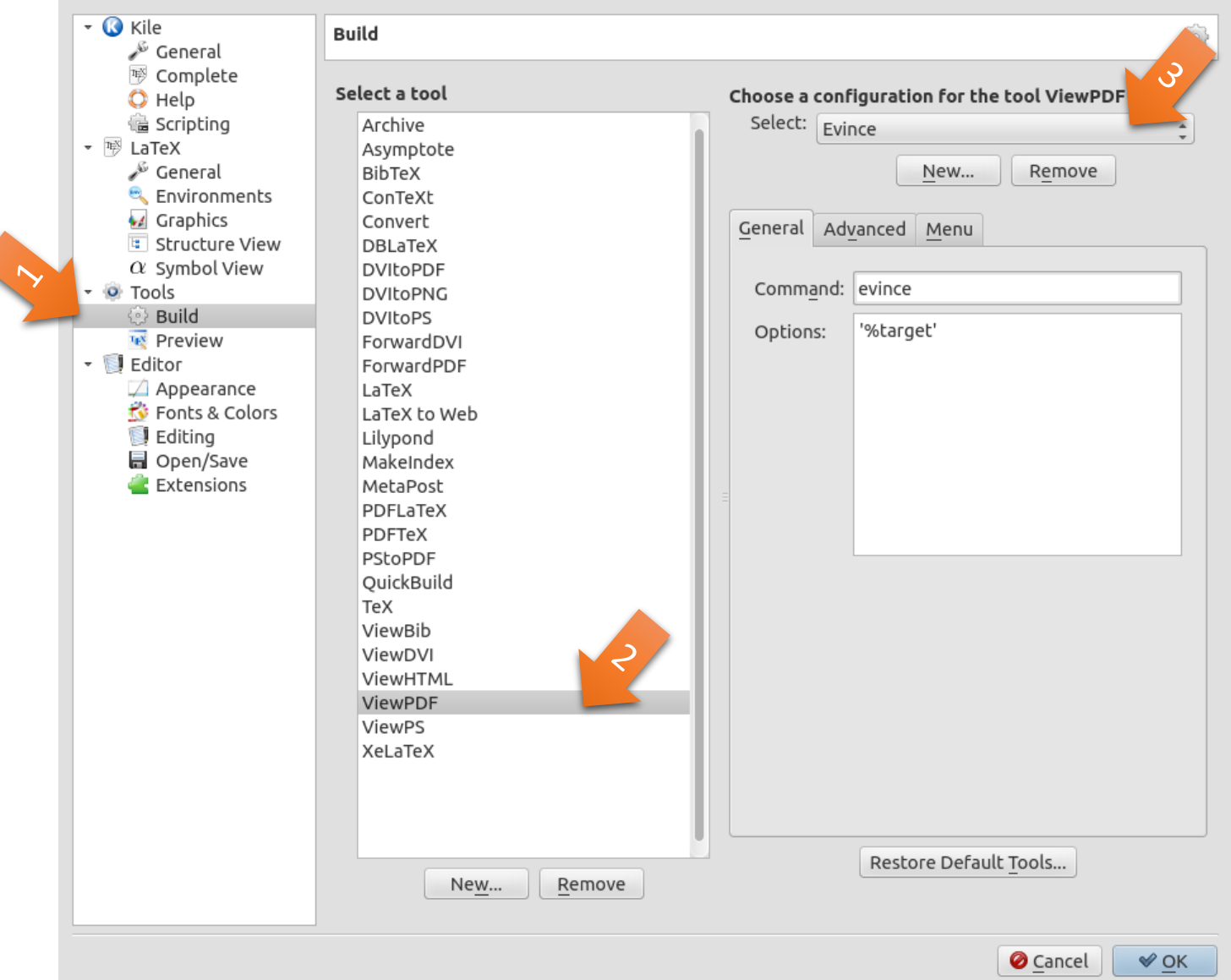

Oxana Smirnova (Lund University) Programming for Scientists **Tutorial 6b 5 / 37** 

## Quick-start the new document using KileWizard

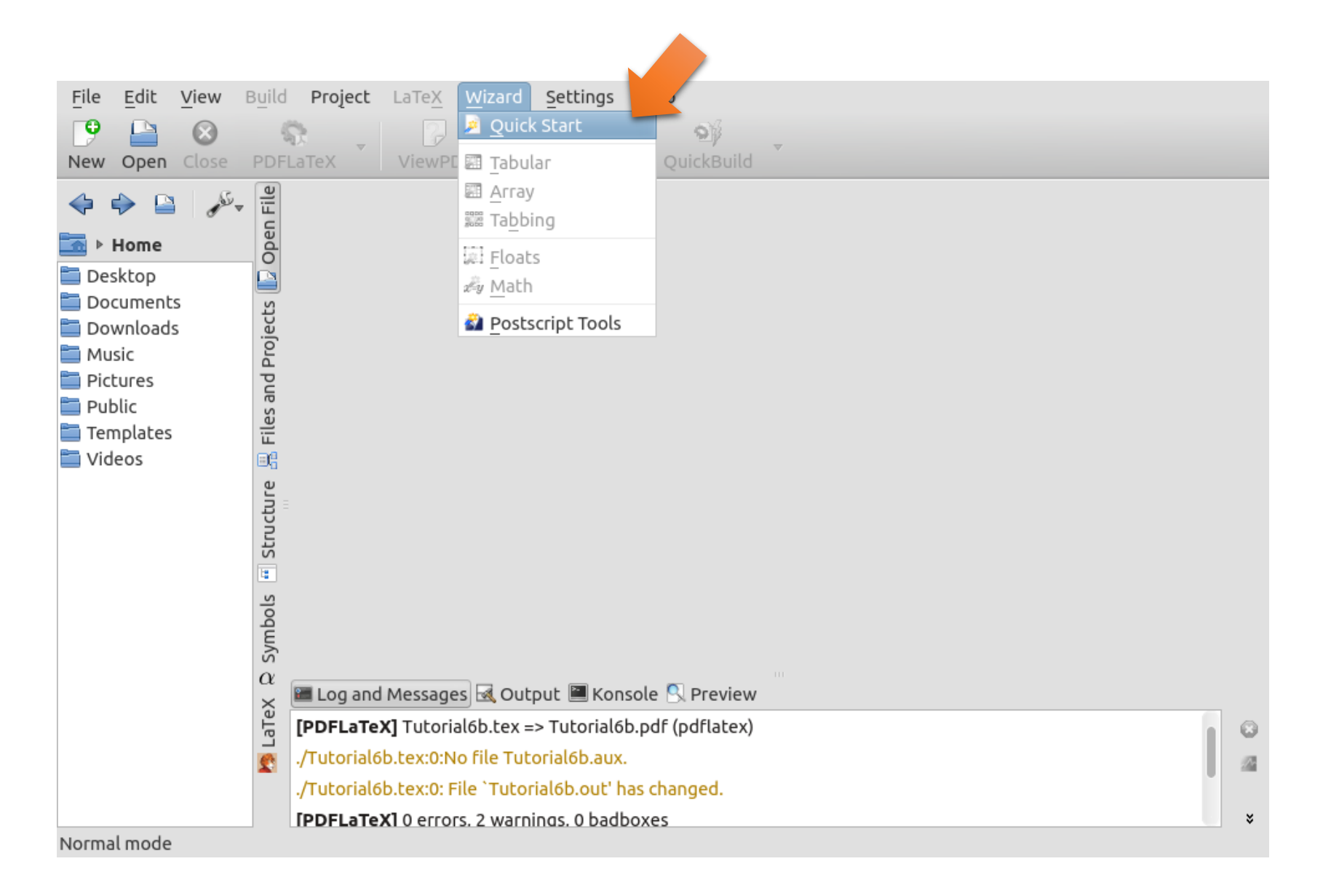

#### We will make an article for a two-sided A4 printing

#### Don't click OK yet, let's go to the Packages tab

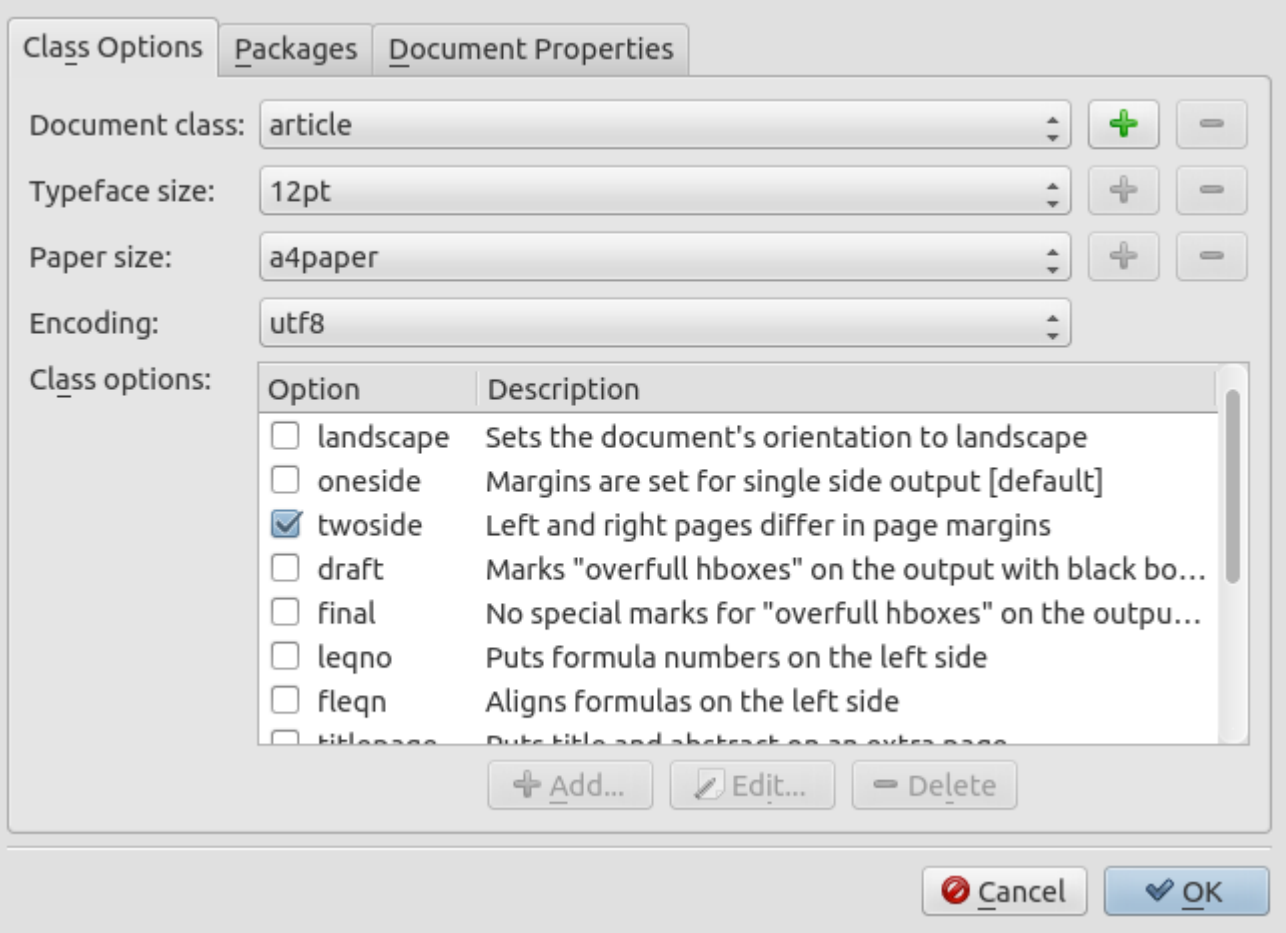

#### Let's pick some useful LaTeX packages

#### **hyperref** with **pdftex** will make PDF files with clickable cross-references

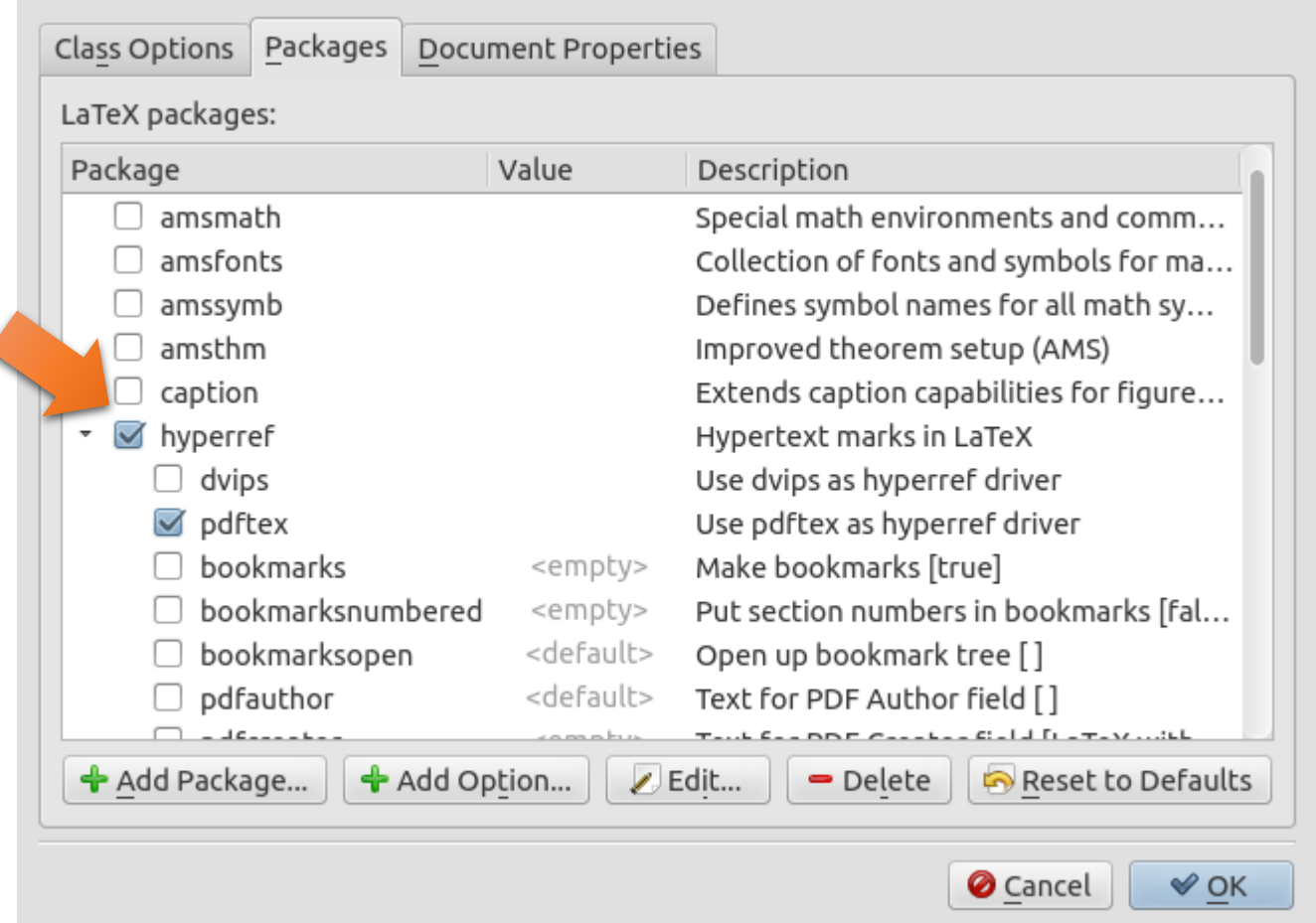

#### More useful packages

**graphicx** with **pdftex** will allow to insert raster graphics (JPG, PNG etc)

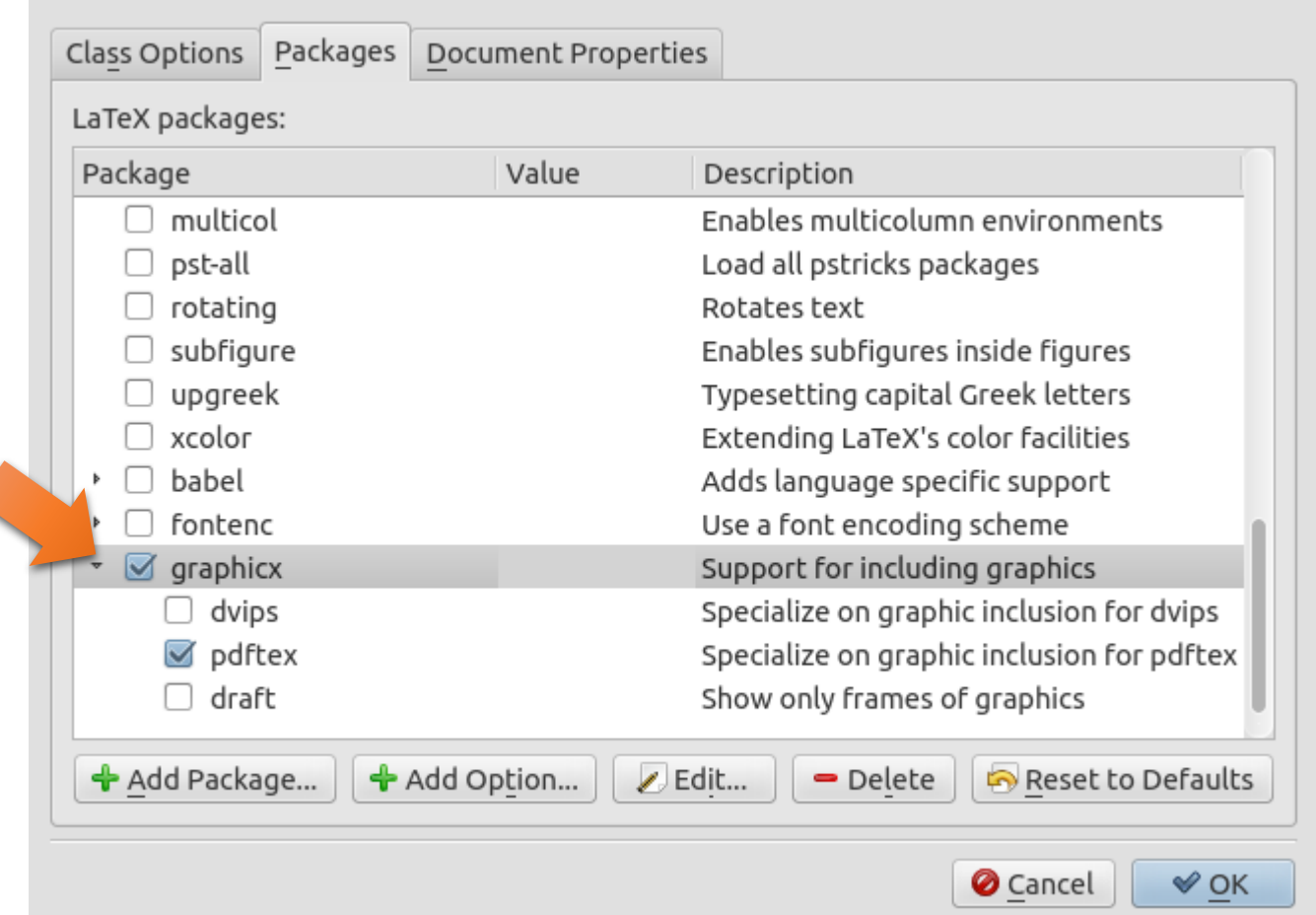

#### And now some metadata

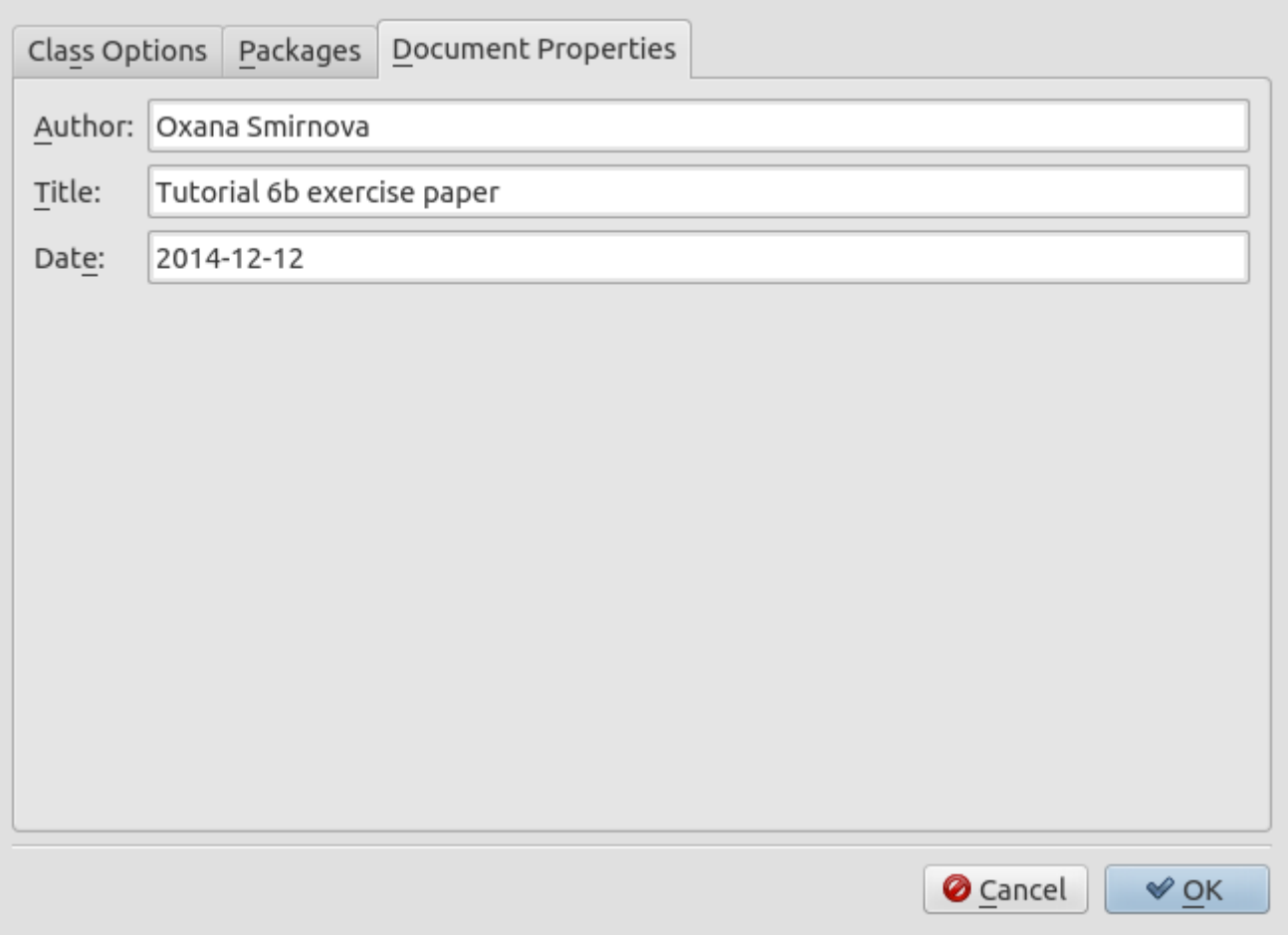

Now it is OK to click OK

#### Time to save the file

 $\overline{\phantom{a}}$ 

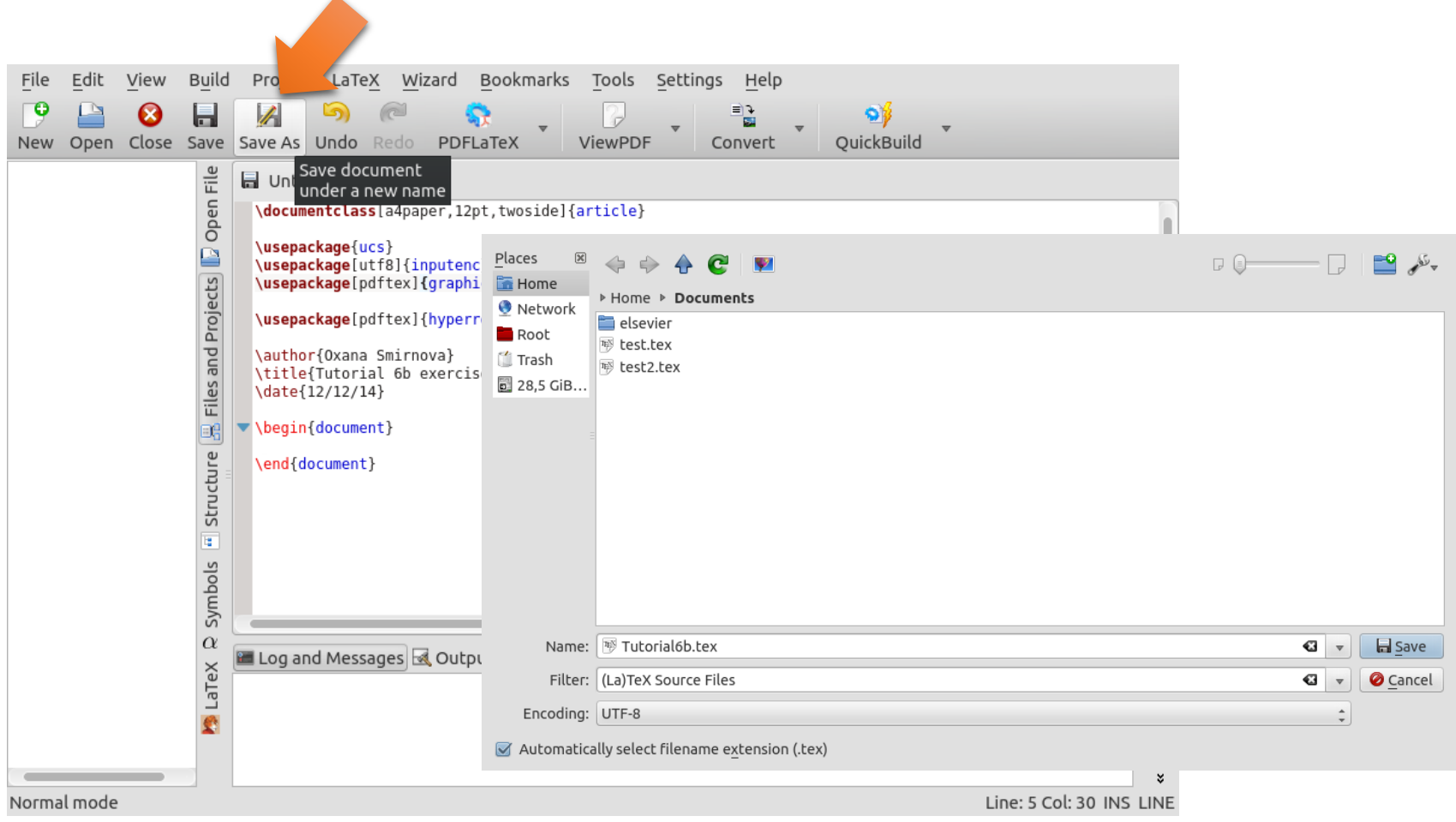

#### And now let's build it

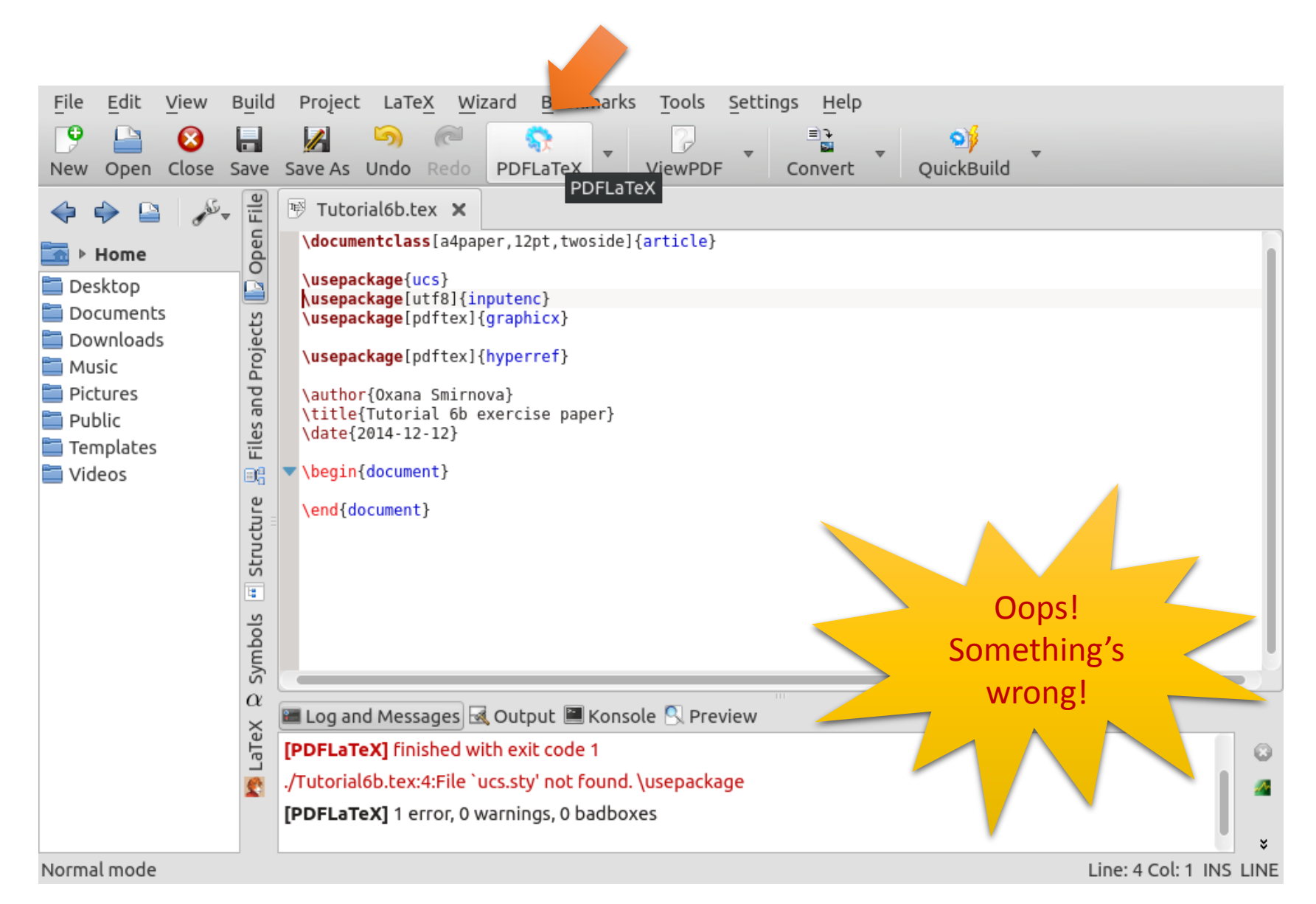

## Whatever, we don't need this package, comment it out

#### Use **%** to comment any line in LaTeX (works like **//** in C++)

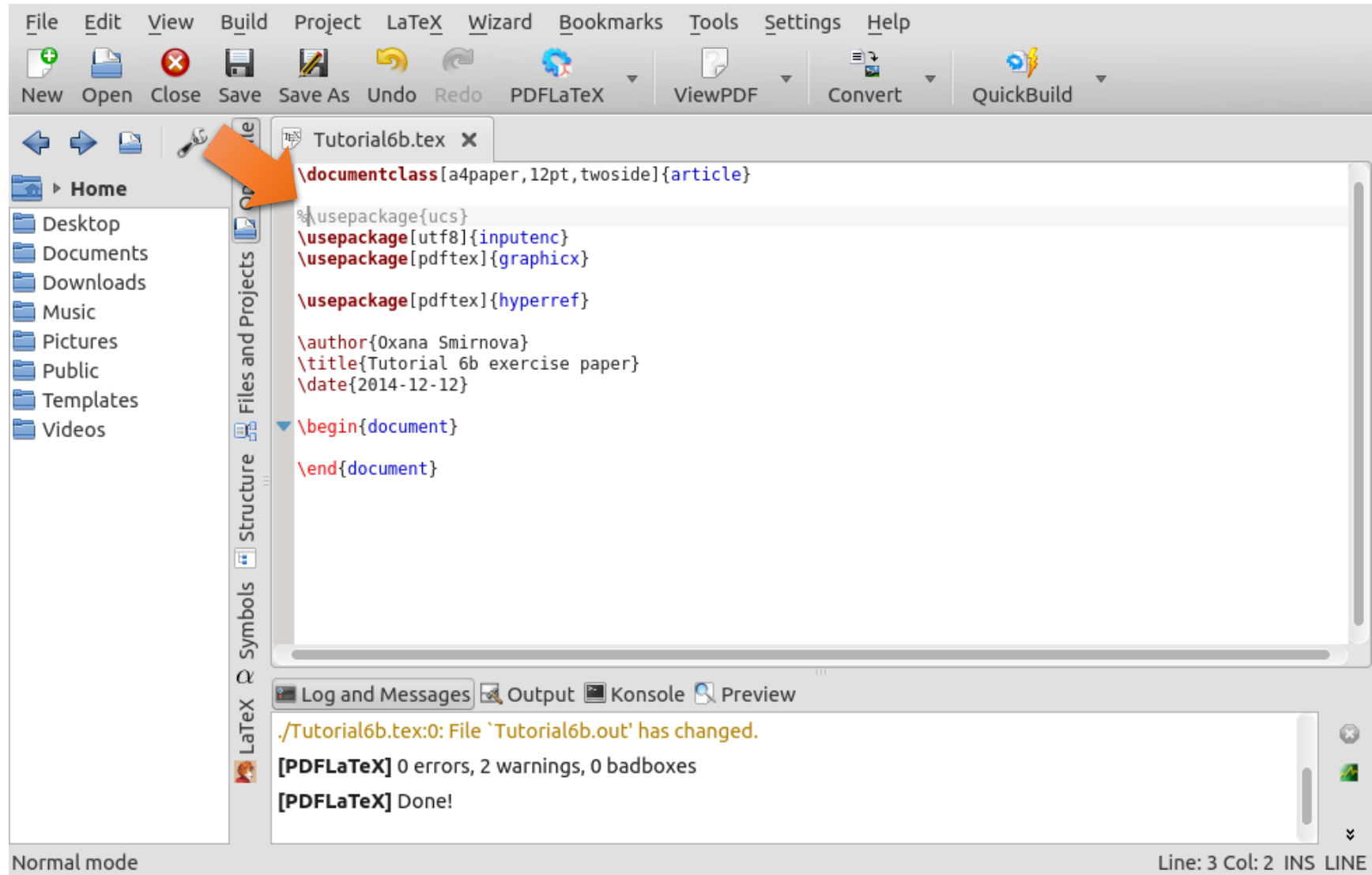

Oxana Smirnova (Lund University) Programming for Scientists

**Tutorial 6b 13 / 37** 

#### Add some text, build and view the result

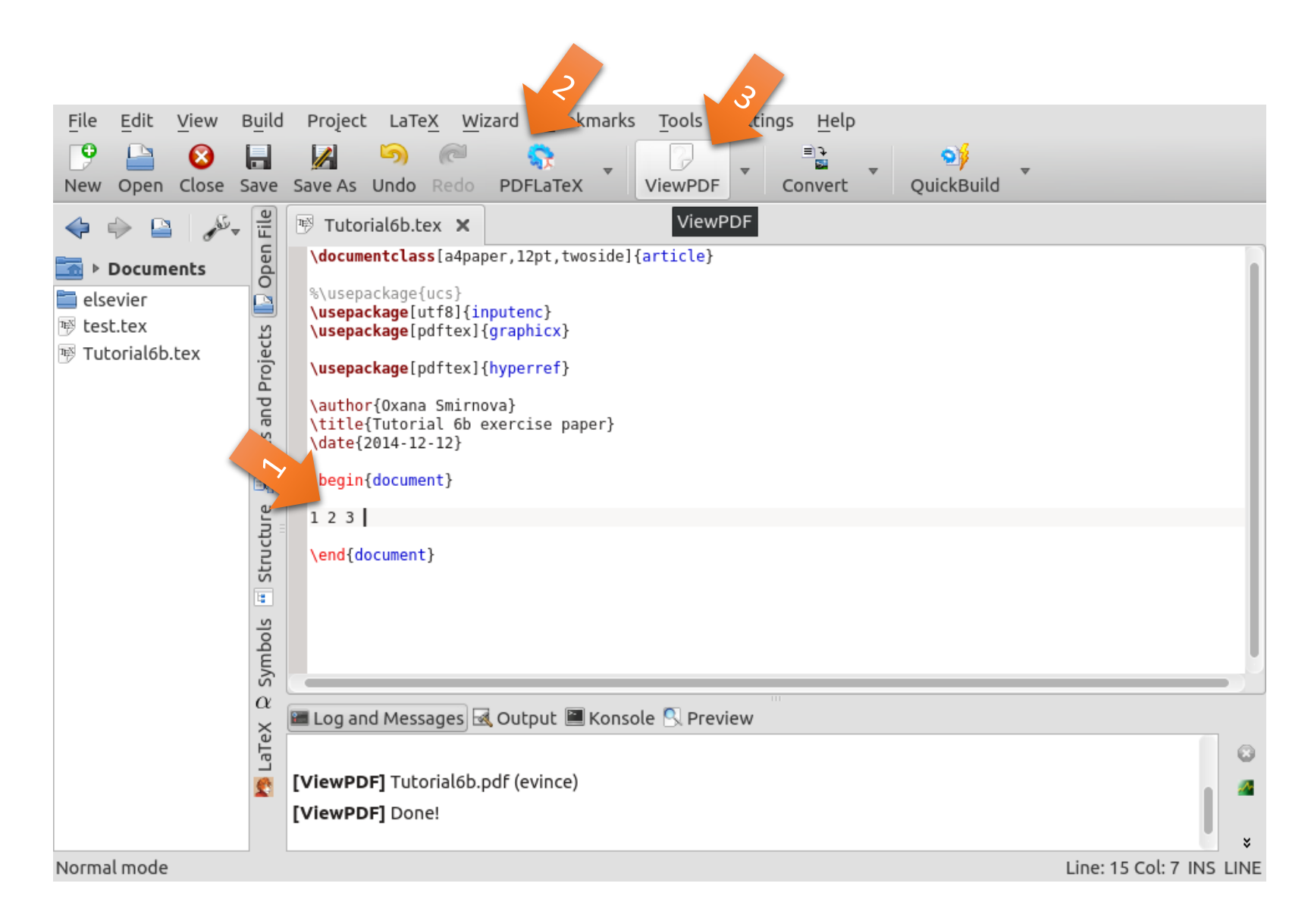

#### Where's the title? Let's make it: \maketitle

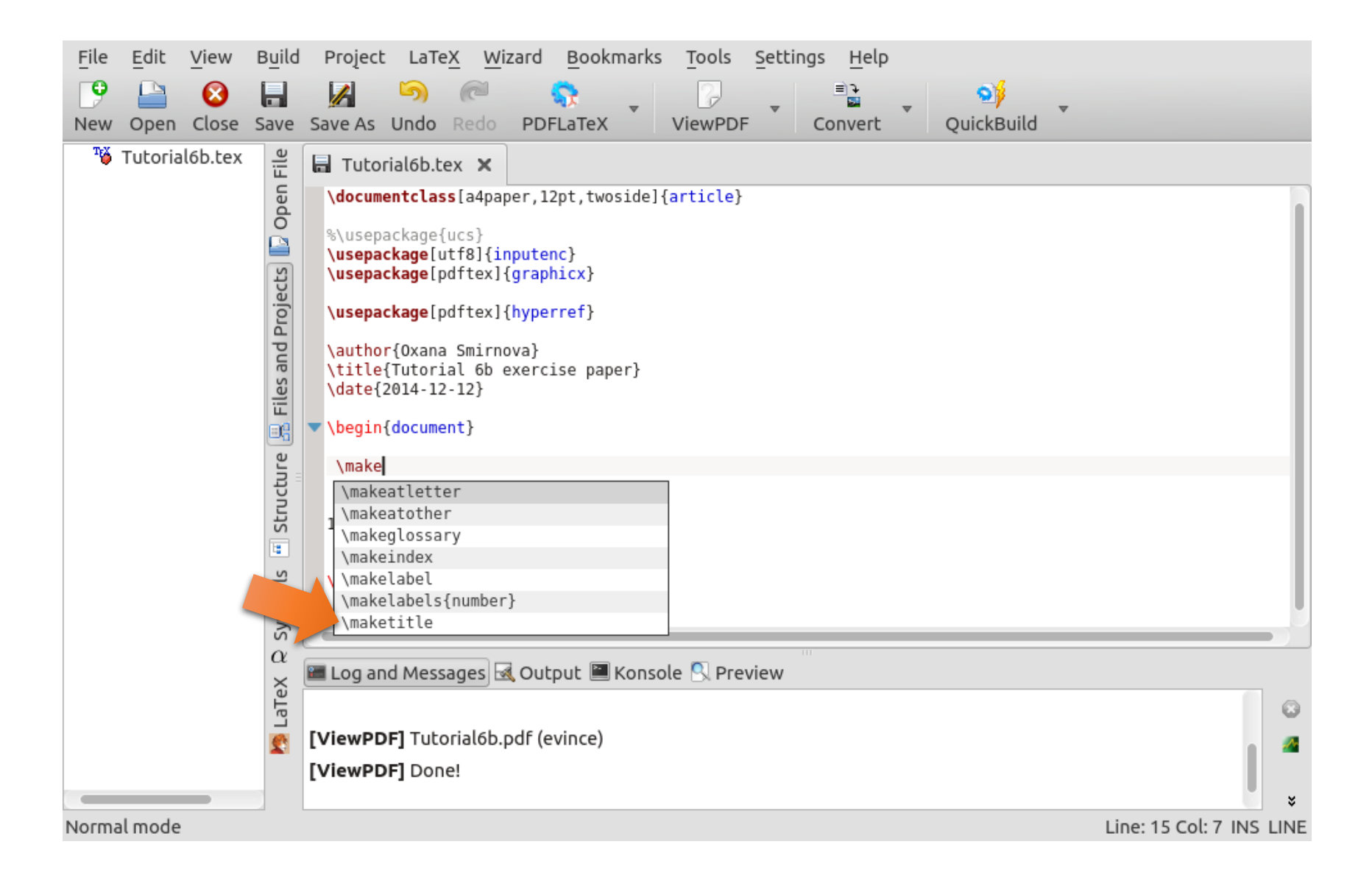

## Would be nice to add e-mail, centered

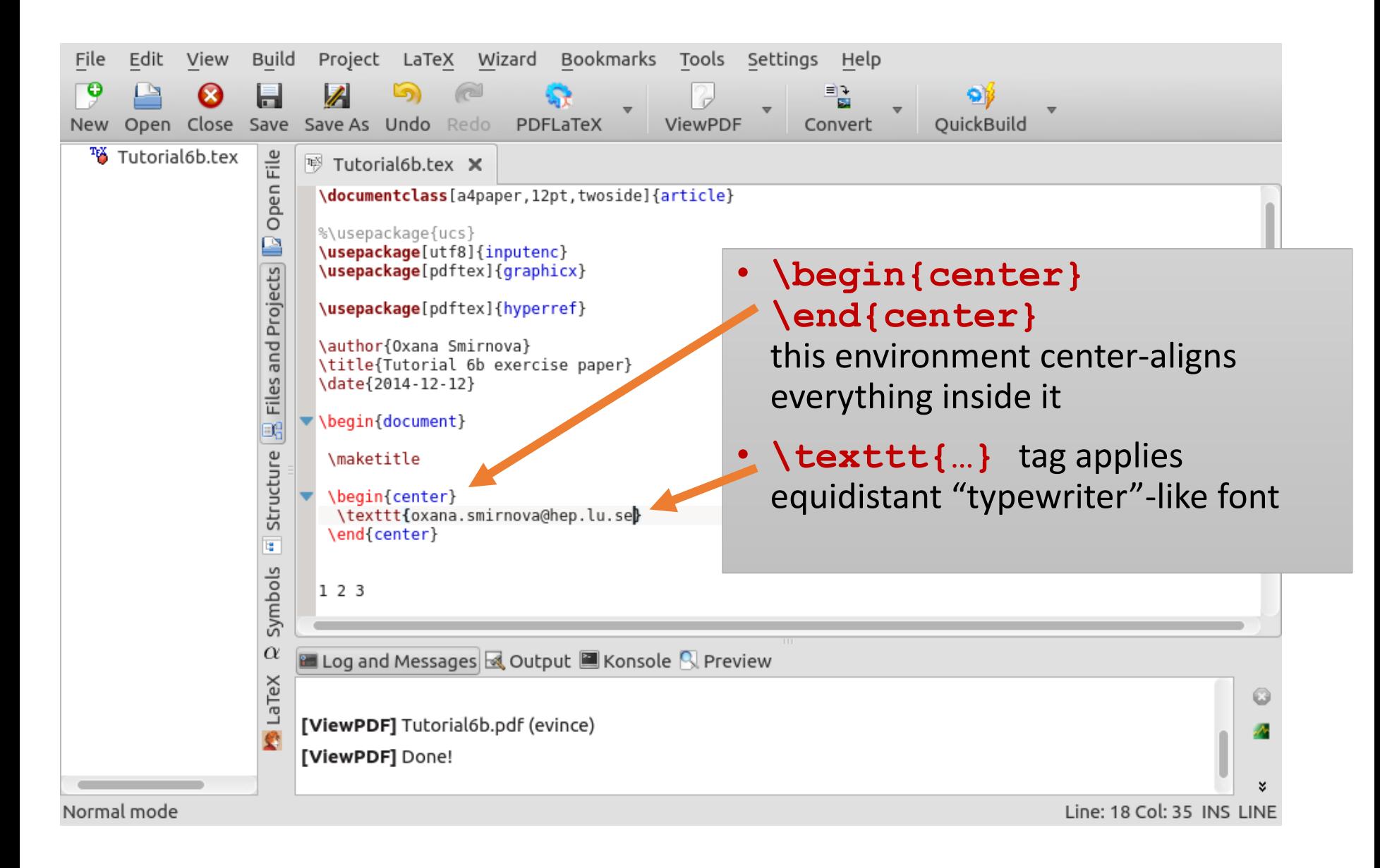

#### Time to add some sections and labels for cross-reference

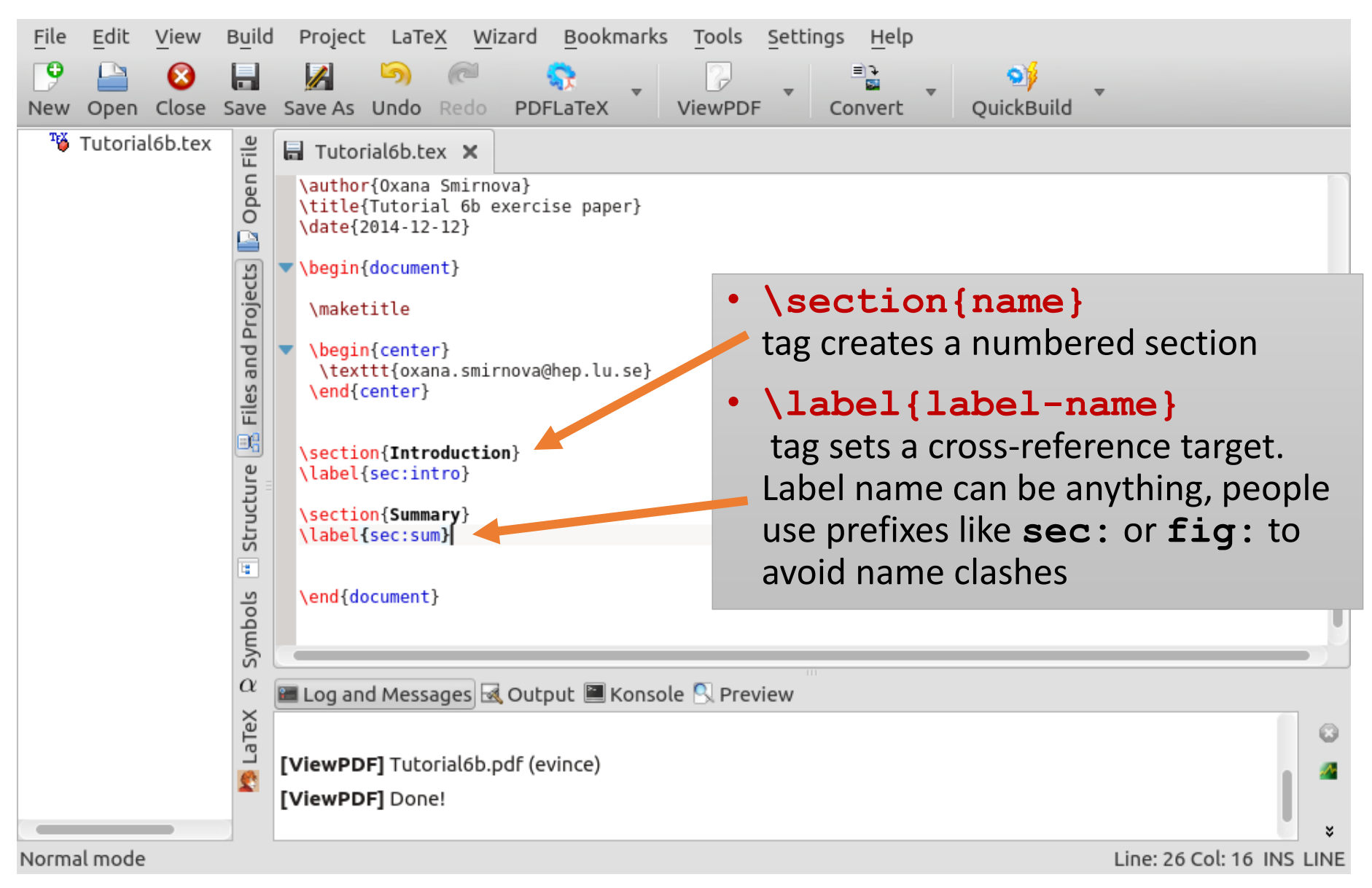

## So how do we do cross-referencing?

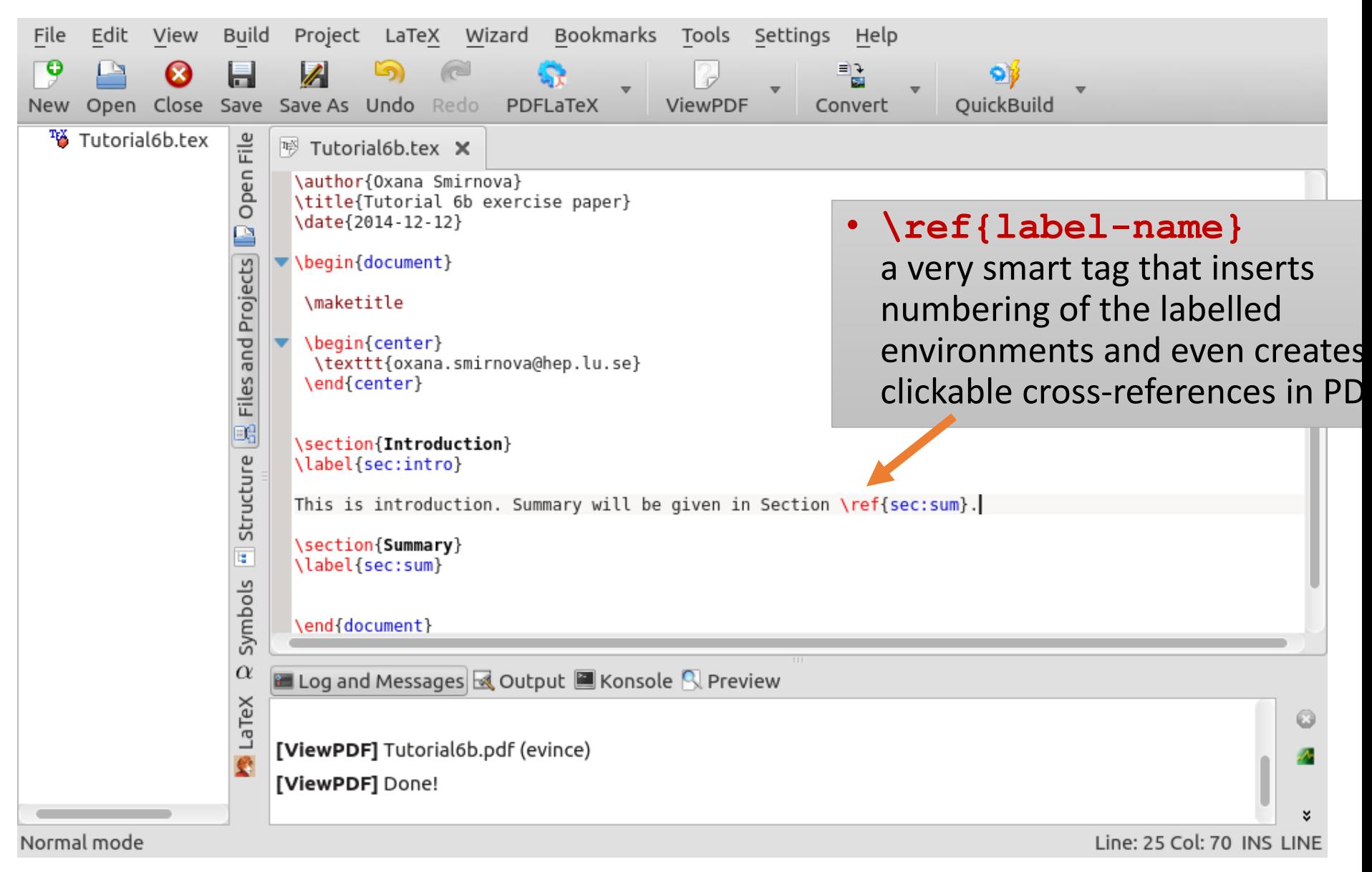

#### Let's add a picture

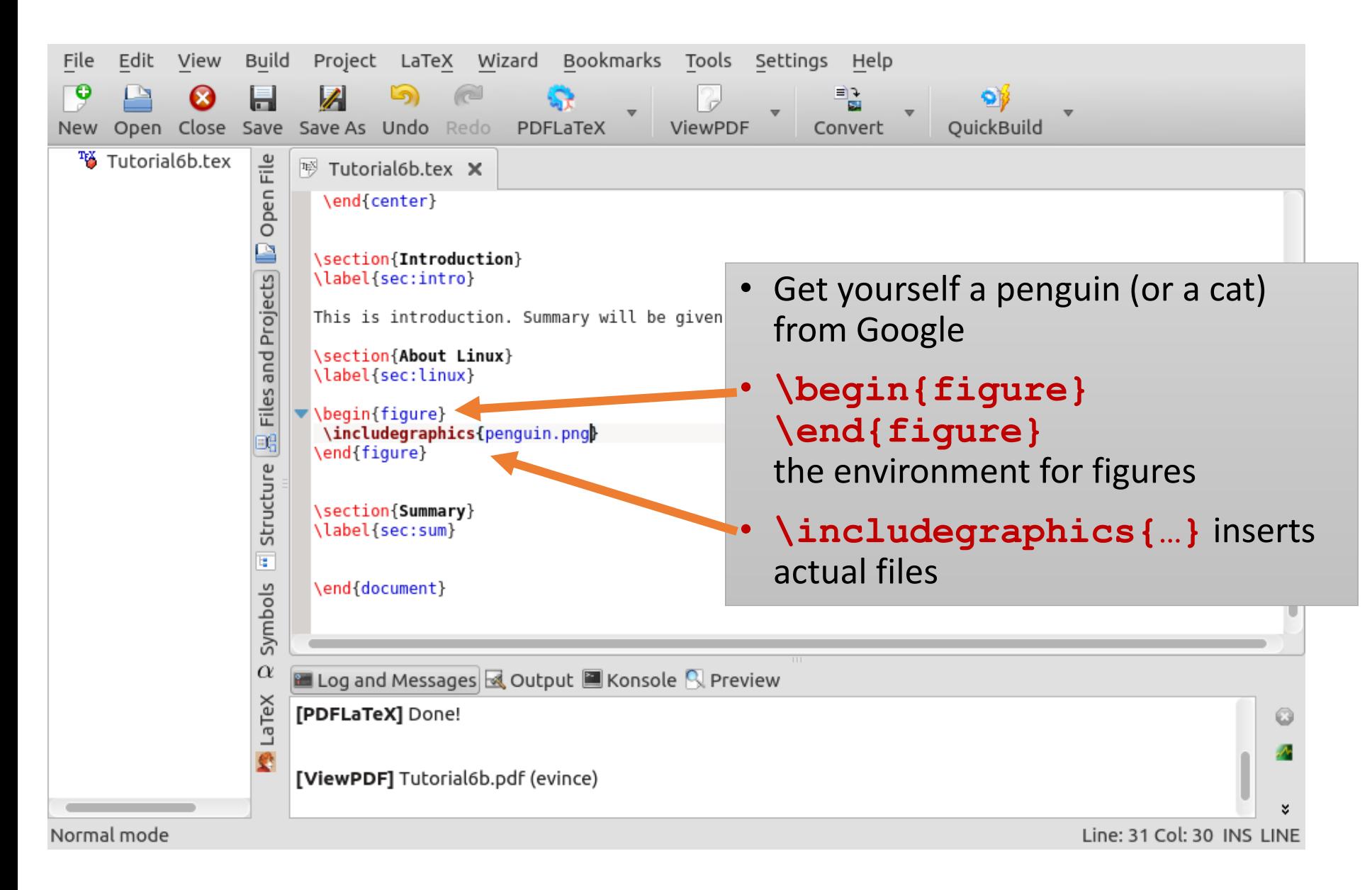

# This looked ugly, let's pin it and center it

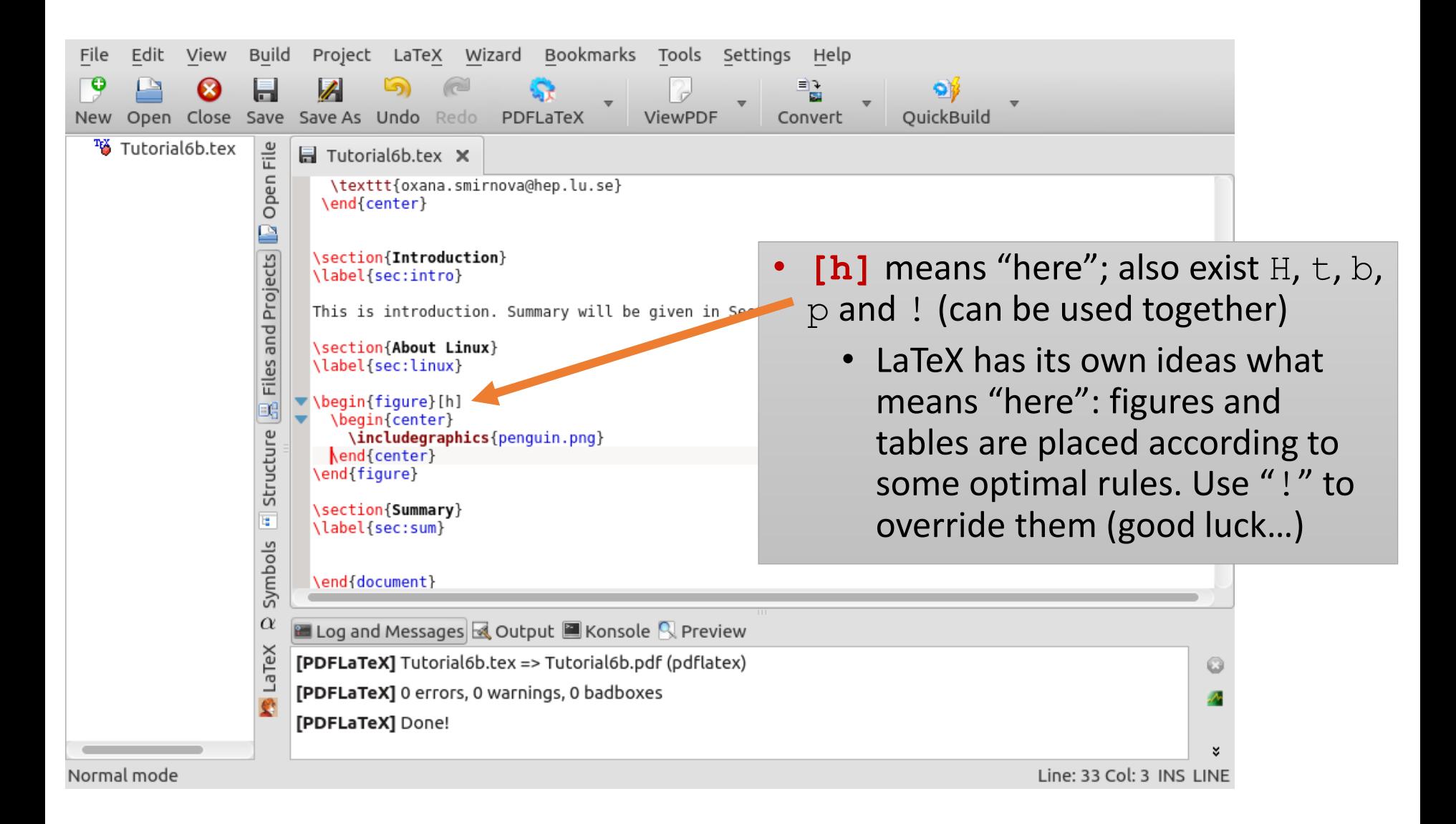

## Every figure needs a caption

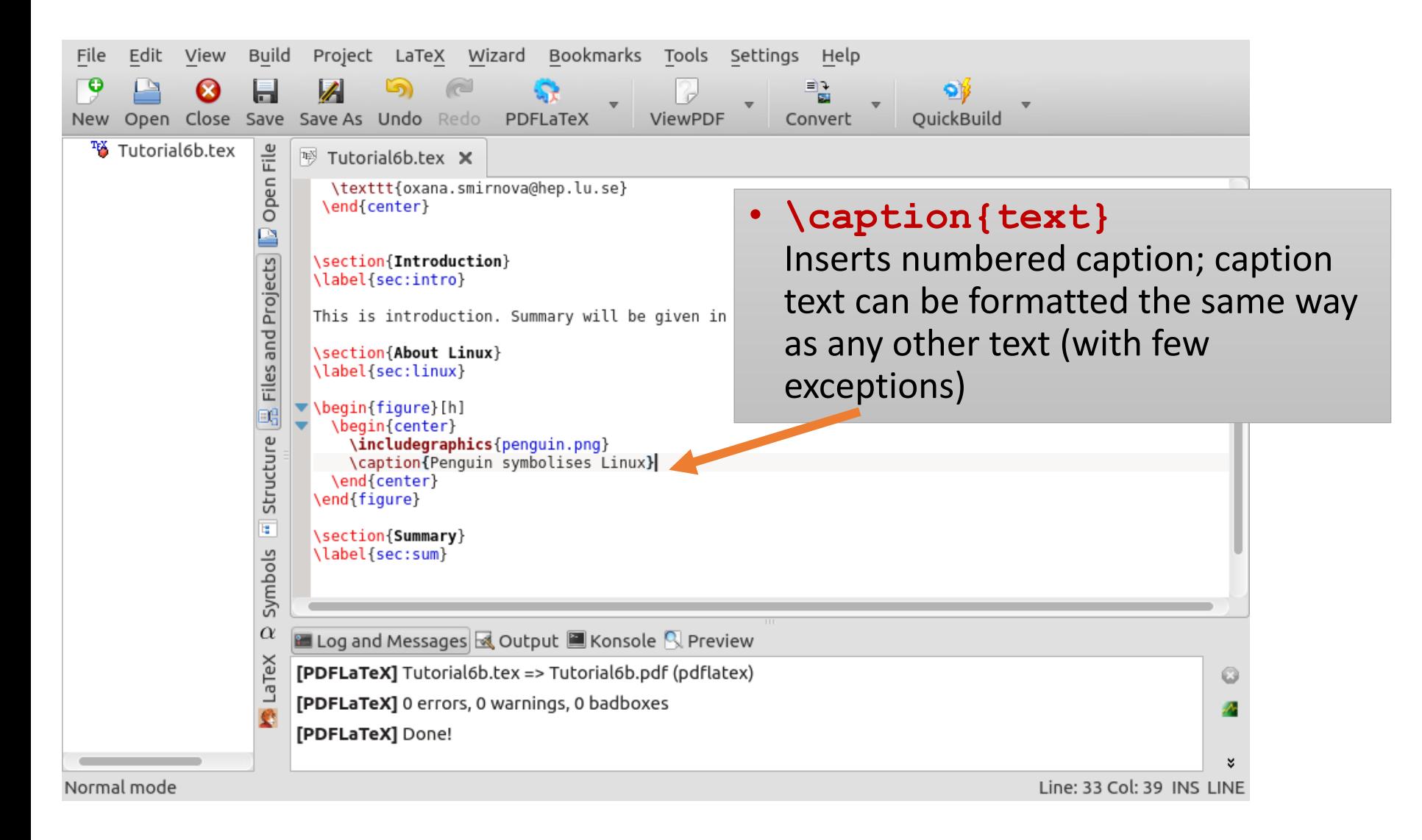

## We also want to cross-reference figures

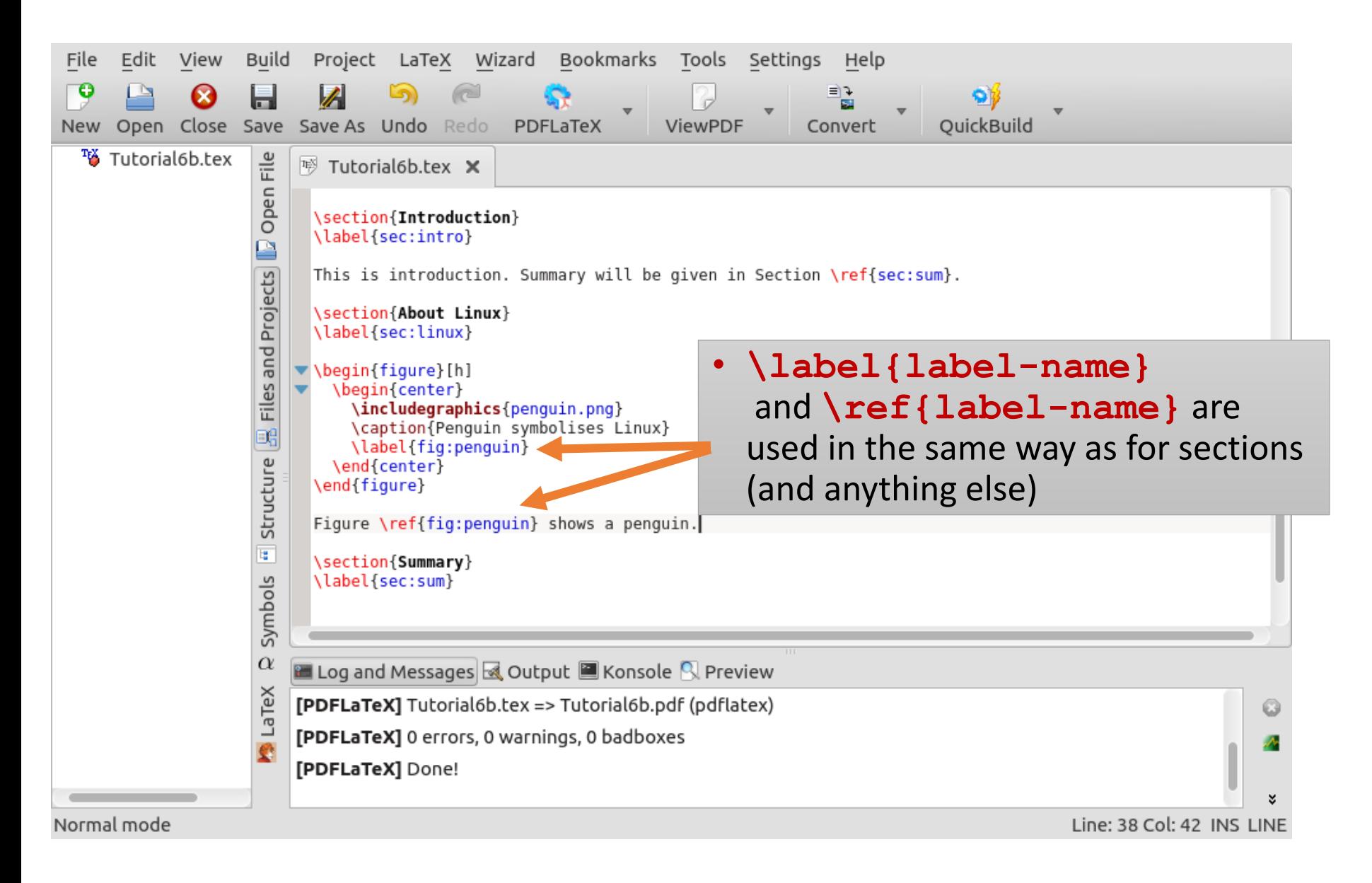

#### Final adjustments

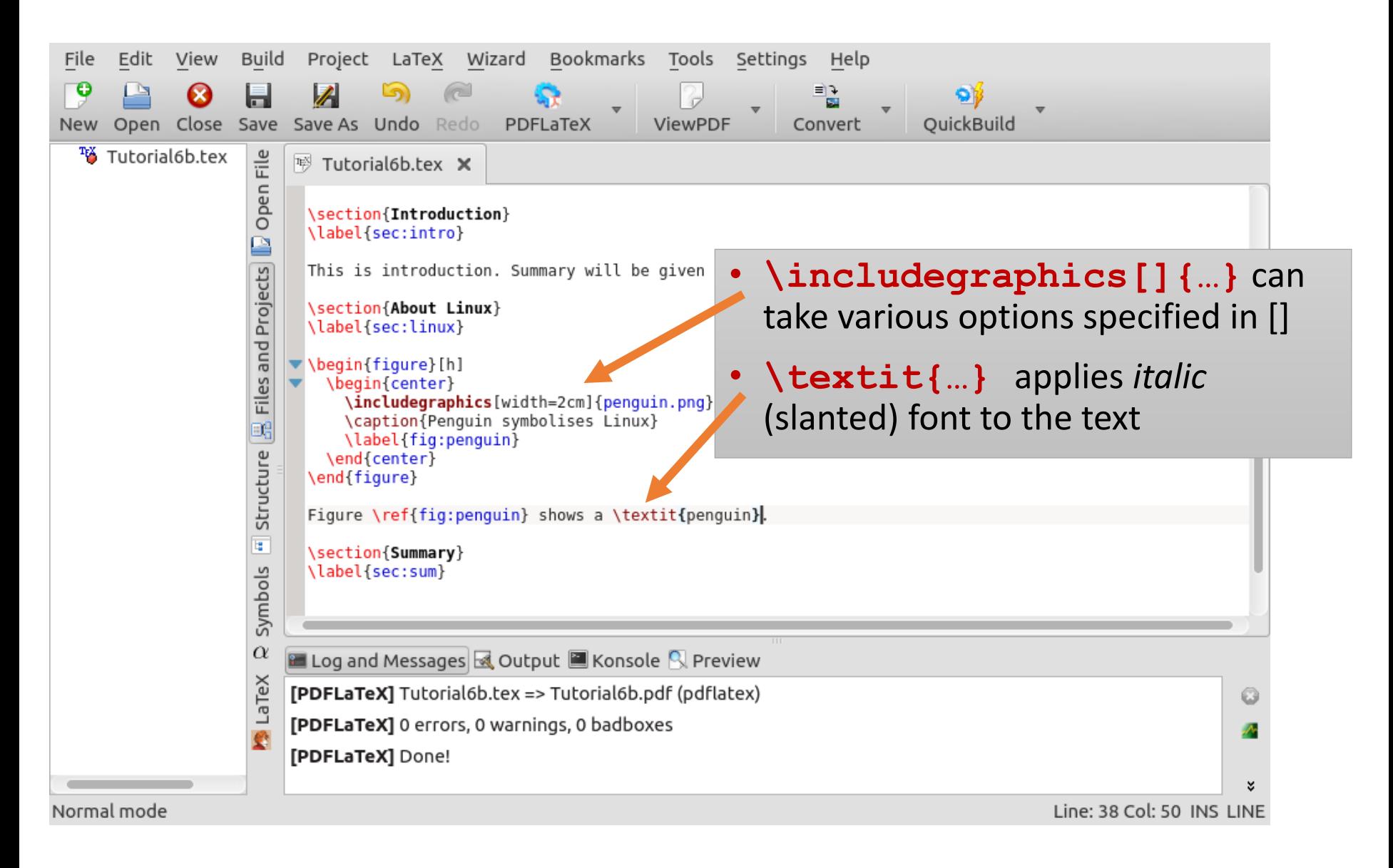

## We have to cite bibliography reference now

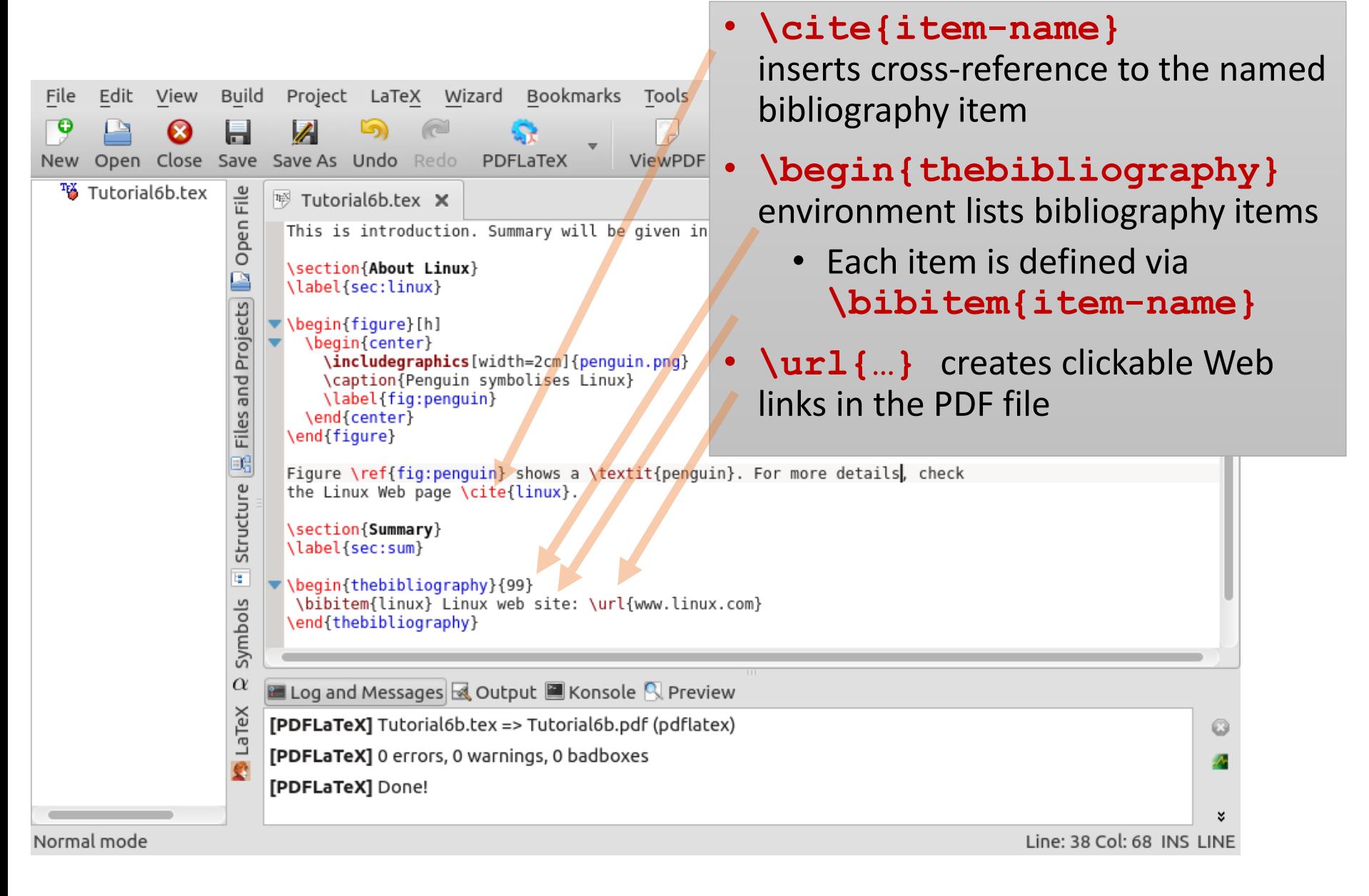

## One small detail: non-breaking space

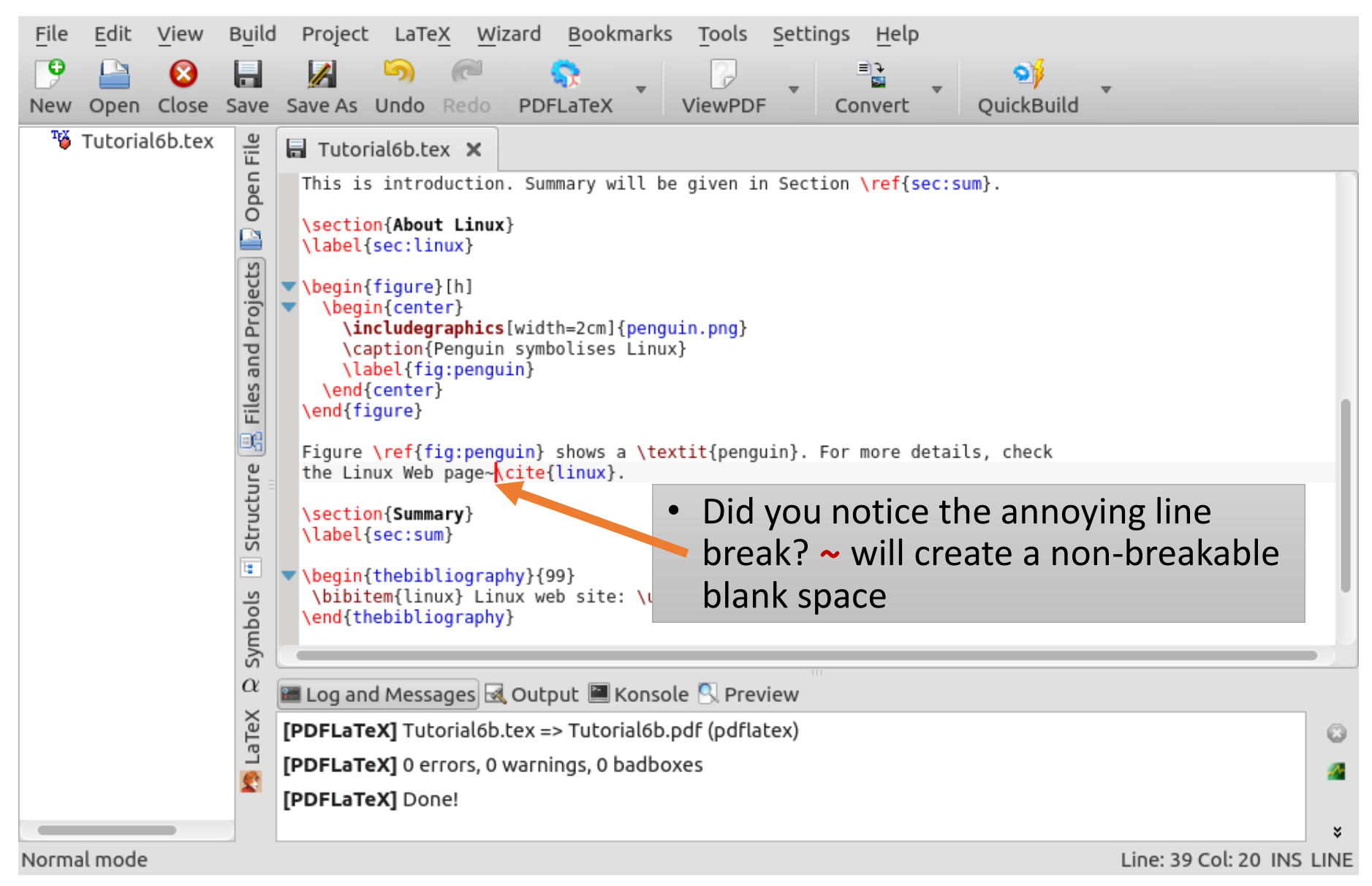

#### Make a new \subsection and a table

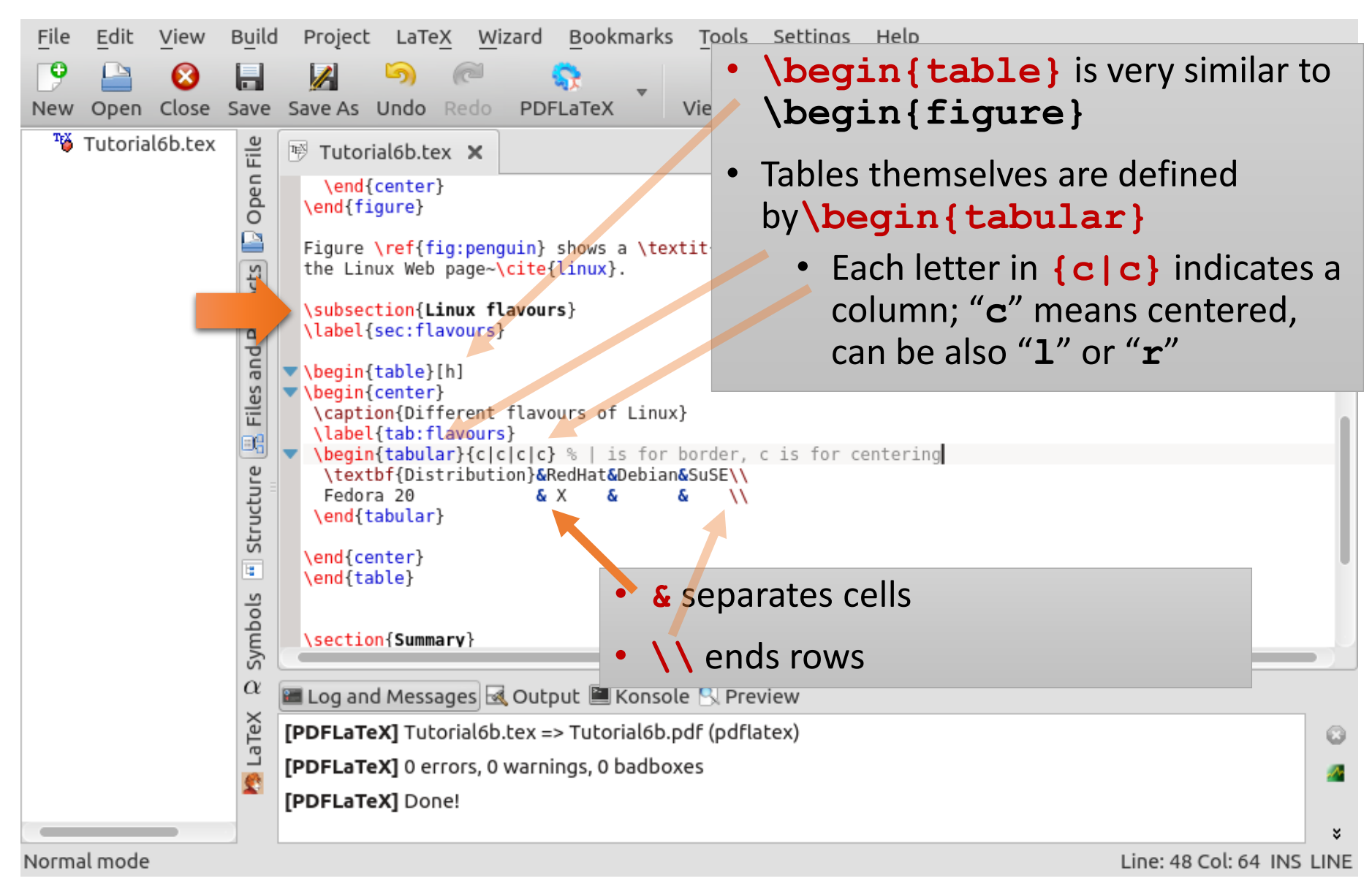

## It was an ugly table, let's make it slightly better

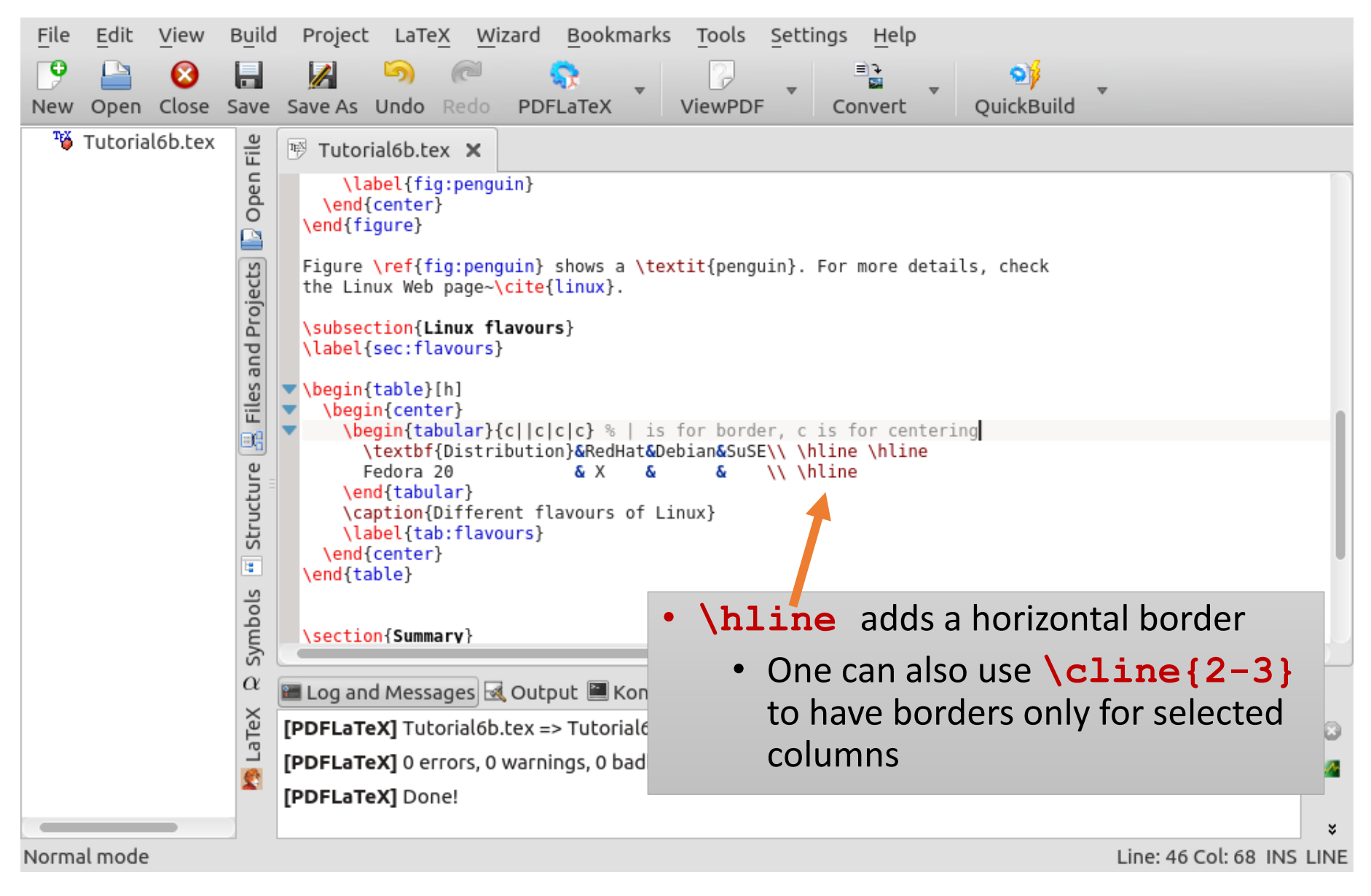

#### A footnote

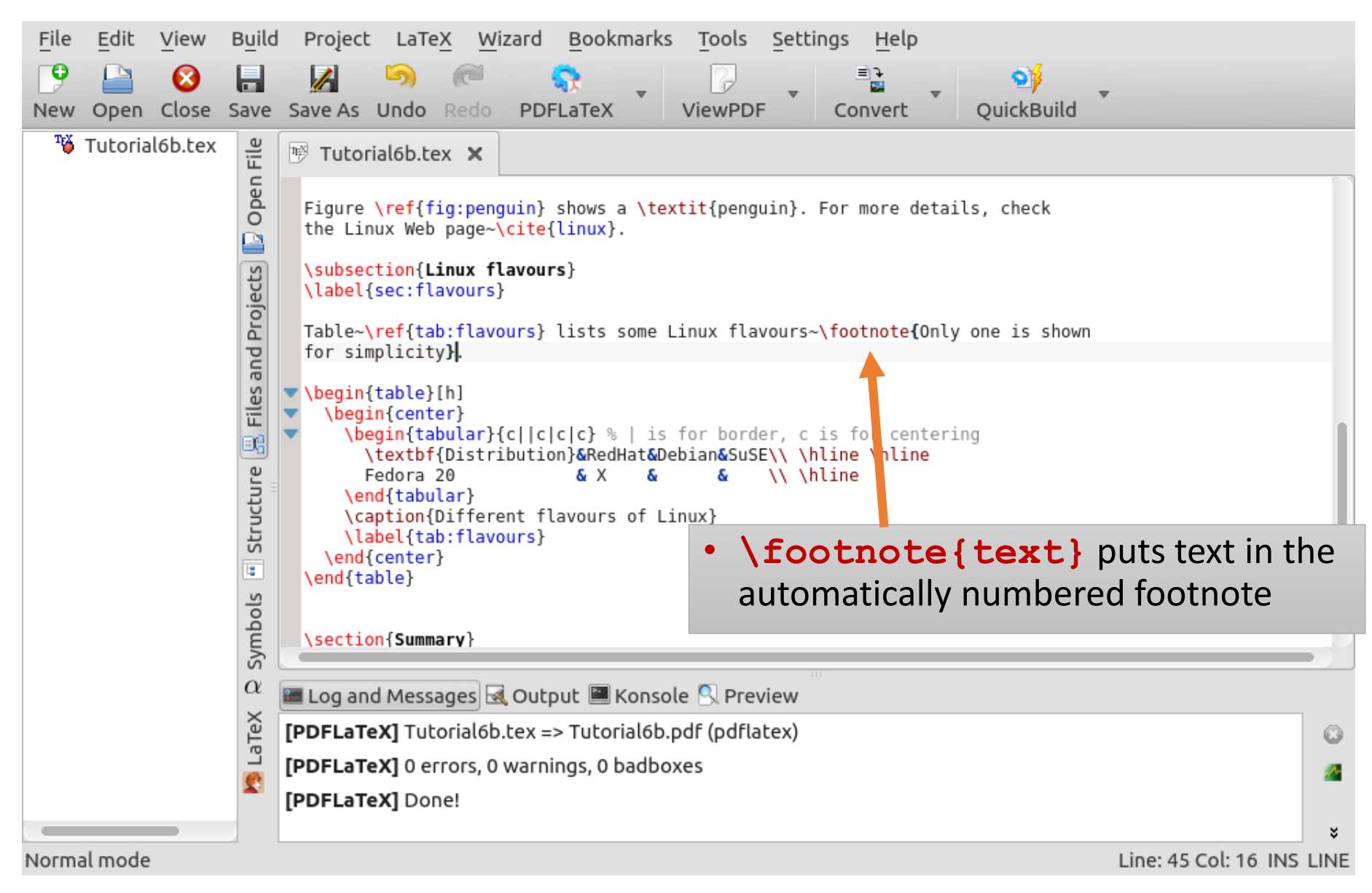

### Now let's try mathematics in a new section

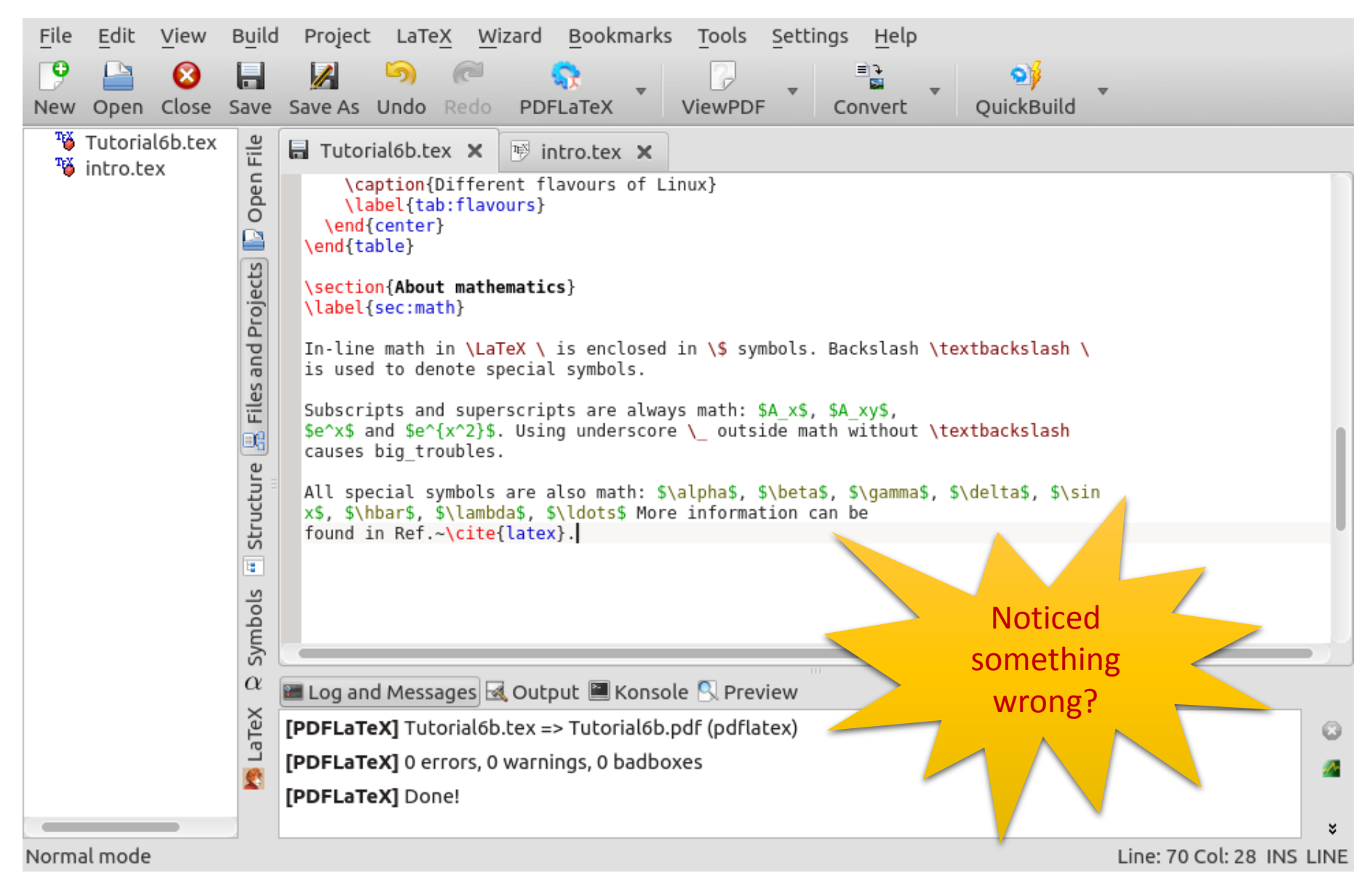

## Corrected mathematics text

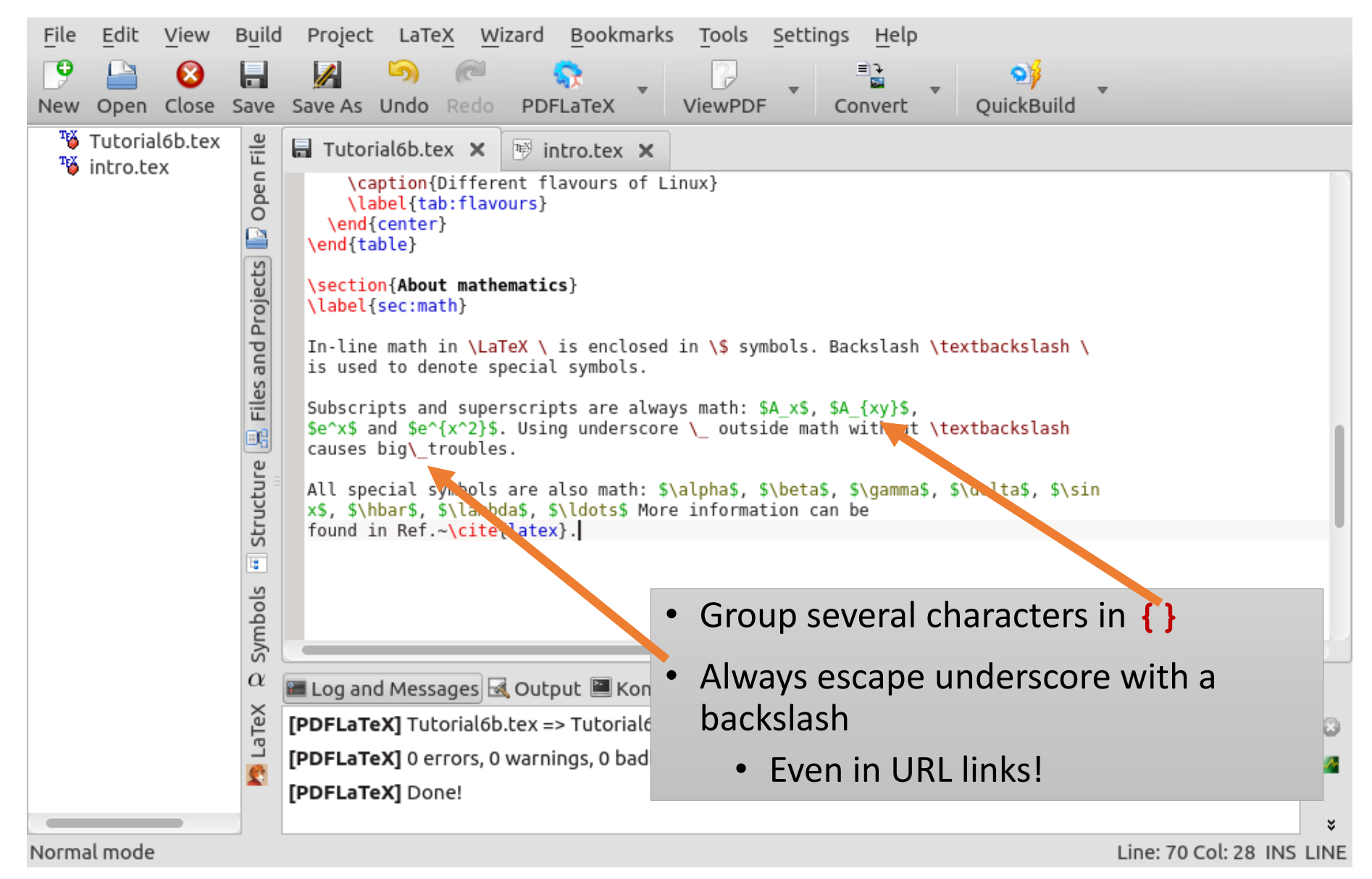

## And now let's try an equation

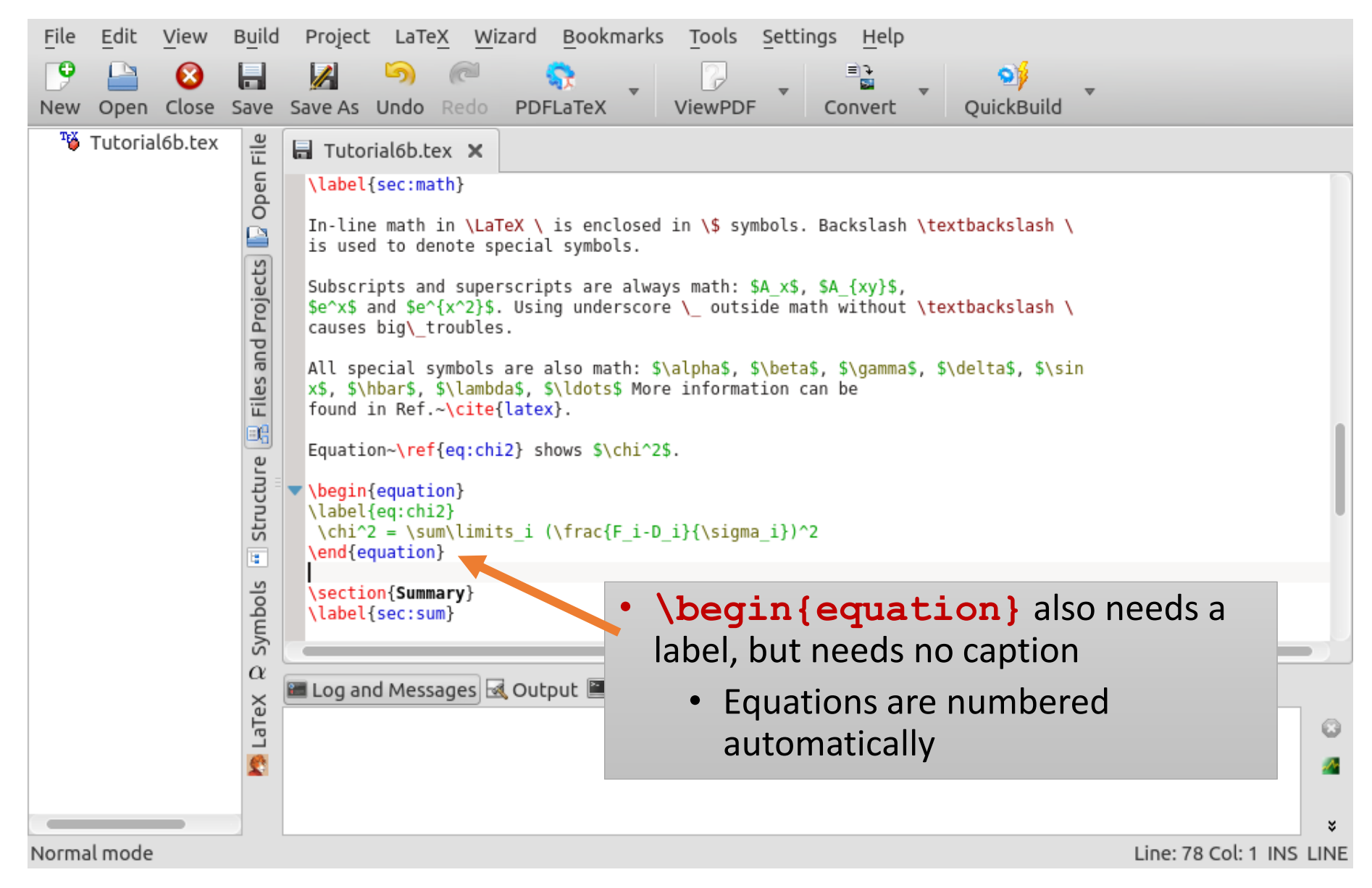

# Oh, that was also ugly. Fixing…

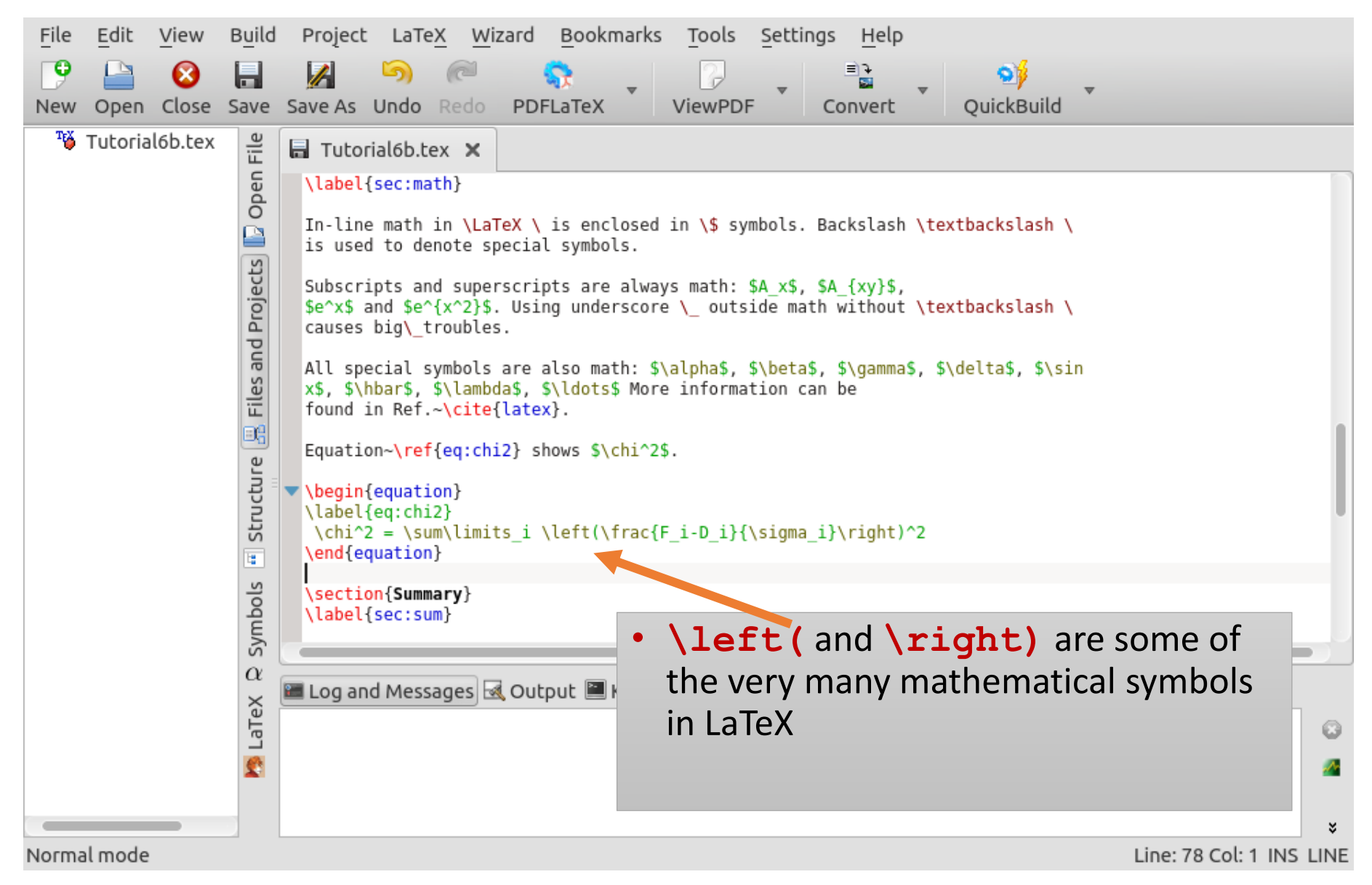

Oxana Smirnova (Lund University) Programming for Scientists

**Tutorial 6b 32 / 37** 

# And finally, some bulleted lists

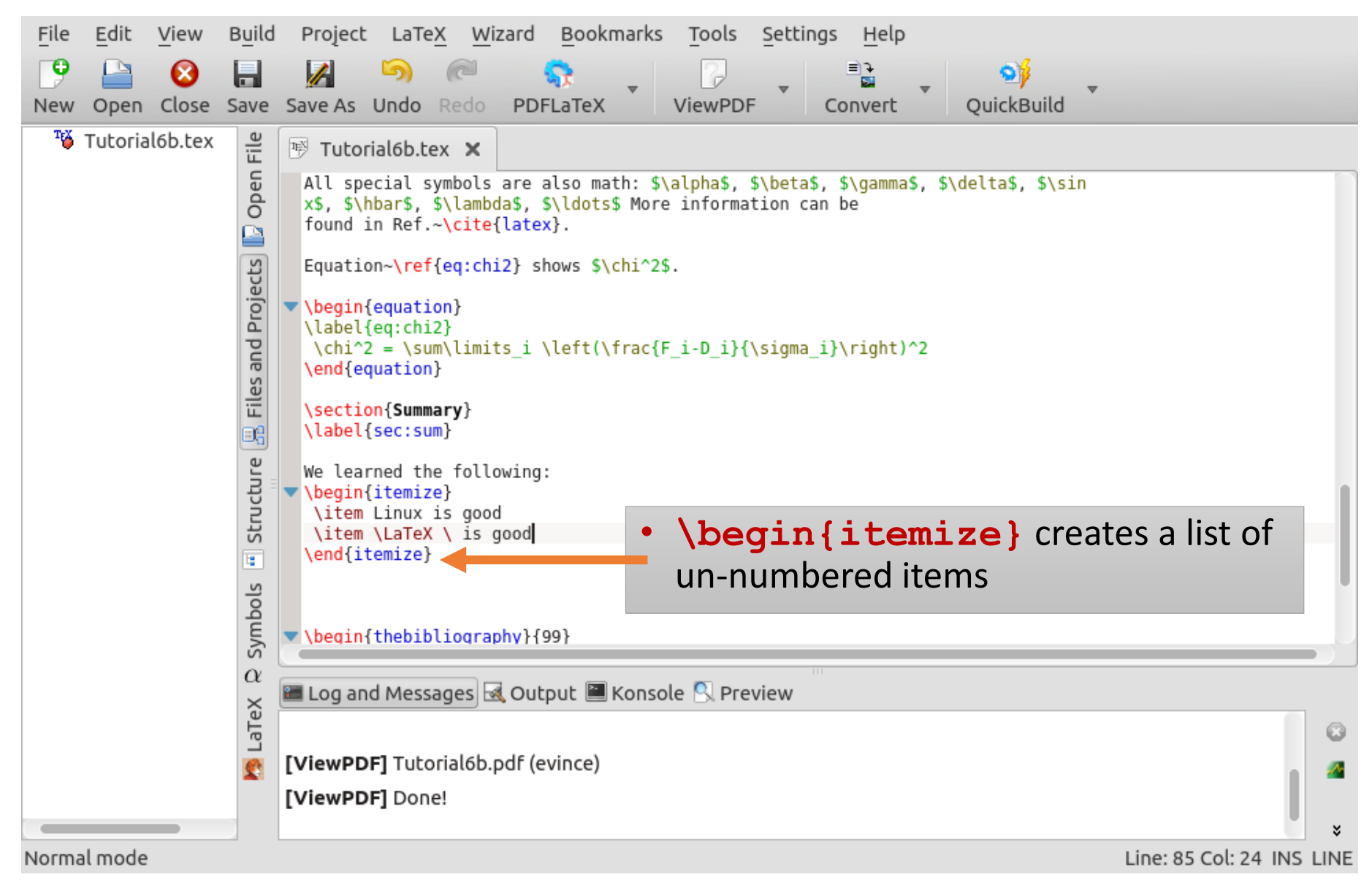

#### There are also numbered lists

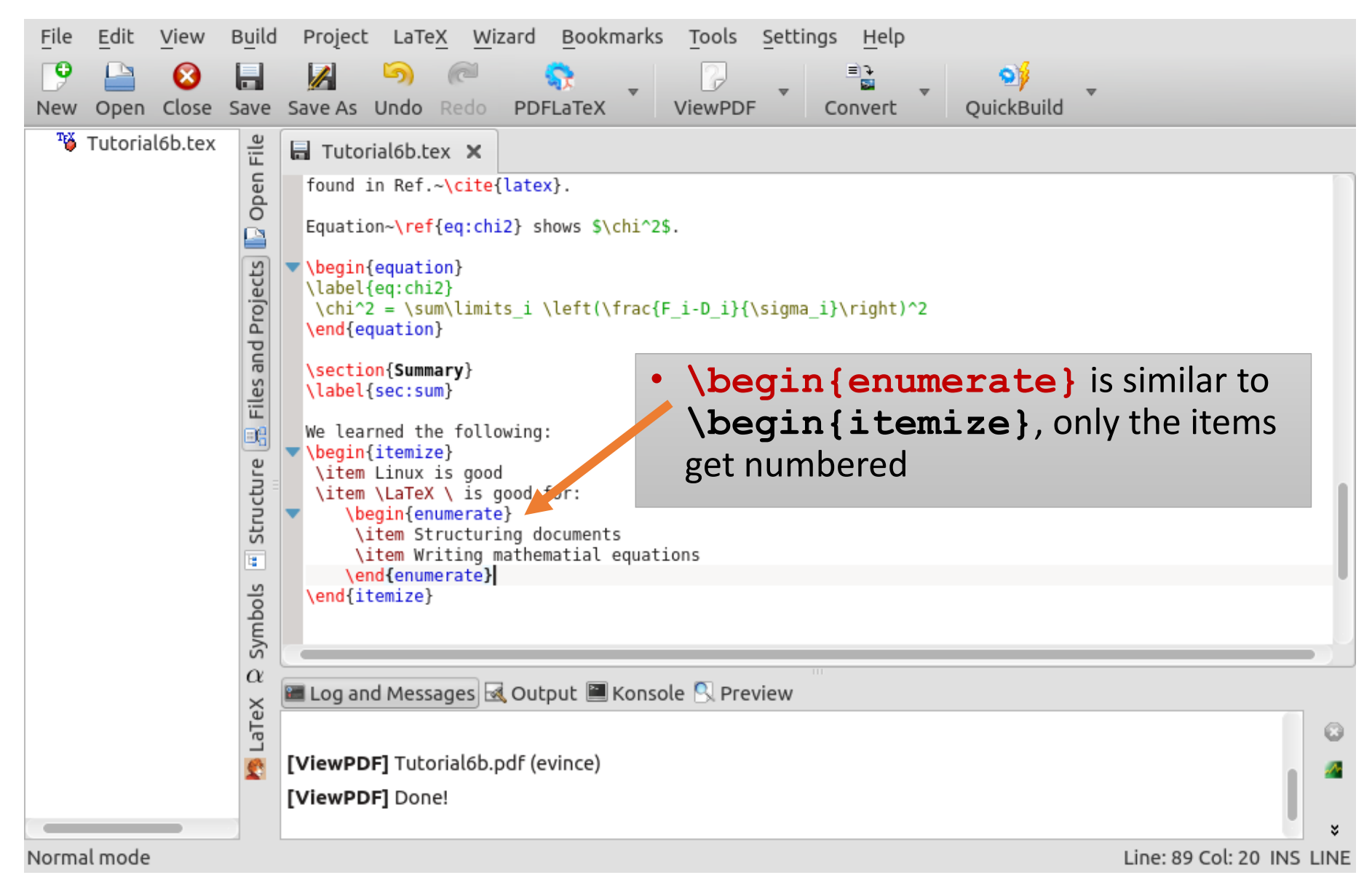

## Last, but not least: you can have unformatted text, too

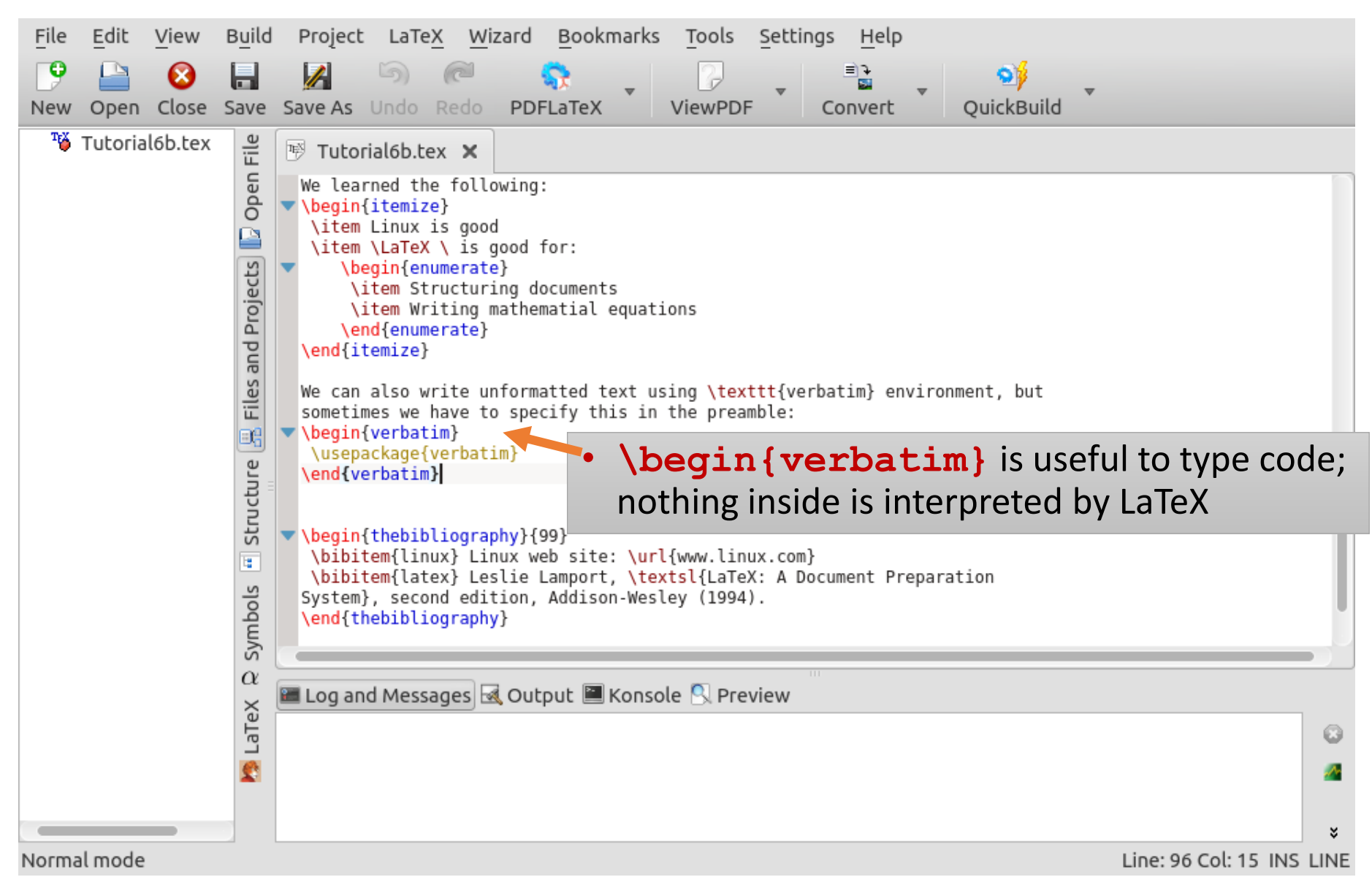

#### And the result should look like this:

#### Tutorial 6b exercise paper

Oxana Smirnova

2014-12-12

oxana.smirnova@hep.lu.se

#### 1 **Introduction**

This is introduction. Summary will be given in Section 4.

#### **About Linux**  $\bf{2}$

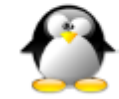

Figure 1: Penguin symbolises Linux

Figure  $\prod$  shows a *penguin*. For more details, check the Linux Web page  $\prod$ .

#### 2.1 Linux flavours

Table Il lists some Linux flavours F

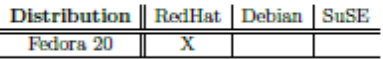

Table 1: Different flavours of Linux

<sup>1</sup>Only one is shown for simplicity

 $\mathbf{1}$ 

#### 3 About mathematics

In-line math in FIRX is enclosed in \$ symbols. Backslash \ is used to denote special symbols.

Subscripts and superscripts are always math:  $A_x$ ,  $A_{xy}$ ,  $e^x$  and  $e^{x^2}$ . Using underscore  $\Box$  outside math without  $\setminus$  causes big troubles.

All special symbols are also math:  $\alpha$ ,  $\beta$ ,  $\gamma$ ,  $\delta$ ,  $\sin x$ ,  $\hbar$ ,  $\lambda$ , ... More information can be found in Ref. [2].

Equation 1 shows  $x^2$ .

$$
\chi^2 = \sum_{i} \left(\frac{F_i - D_i}{\sigma_i}\right)^2 \tag{1}
$$

#### Summary 4

We learned the following:

- Linux is good
- $\bullet$  ET<sub>E</sub>X is good for:
	- 1. Structuring documents
	- 2. Writing mathematial equations

We can also write unformatted text using verbatin environment, but sometimes we have to specify this in the preamble:

\usepackage{verbatim}

#### **References**

- [1] Linux web site: www.linux.com
- [2] Leslie Lamport, LaTeX: A Document Preparation System, second edition, Addison-Wesley (1994).

 $\overline{2}$ 

# Concluding notes

- There are many more LaTeX tags and environments
- Those tags and environments we tried have many different options
- Every tag and environment can be modified and tailored to your needs
- There is no way you can remember all the tags; get yourself a book (many good books exist), or use any of the multiple online references
	- Wikibooks: <http://en.wikibooks.org/wiki/LaTeX>
	- LaTeX Reference Manual:<http://home.gna.org/latexrefman/>
- All serious scientific journals have official LaTeX templates and styles, usually complete with instructions